# CyberPower

# **Руководство**

# **пользователя**

OL6000ERT3U OL10000ERT3U

Компания Cyber Power Systems Inc. www.cyberpower.com

K01-0000624-01

#### **ВАЖНЫЕ УКАЗАНИЯ ПО ТЕХНИКЕ БЕЗОПАСНОСТИ**

Данное руководство содержит важные указания. Внимательно прочтите руководство и неукоснительно следуйте всем указаниям при установке и эксплуатации данного устройства. Перед распаковкой, установкой и эксплуатацией данного ИБП внимательно прочтите данное руководство.

**ВНИМАНИЕ!** Данный ИБП следует подключать к заземленной розетке питания переменного тока с использованием защиты плавким предохранителем или автоматическим выключателем. НЕ ПОДКЛЮЧАЙТЕ данный ИБП к розетке, не имеющей заземления. Для разрядки устройства выключите его и отключите от сети питания.

**ВНИМАНИЕ!** Встроенная аккумуляторная батарея может содержать детали, находящиеся под опасным напряжением даже при отключении устройства от сети питания.

**ВНИМАНИЕ!** ИБП следует размещать вблизи подключаемого оборудования, устройство должно быть легко доступно.

**ВНИМАНИЕ!** Во избежание возгорания или поражения электрическим током устанавливайте устройство в помещении с контролируемой температурой и влажностью окружающей среды, свободном от токопроводящих загрязнений. (Требования к температуре и влажности окружающей среды см. в технических характеристиках).

**ВНИМАНИЕ! (Детали, обслуживаемые пользователем, отсутствуют):** Опасность поражения электрическим током, не снимайте крышку. Внутри нет деталей, обслуживаемых пользователем. Для проведения технического обслуживания обращайтесь к квалифицированному обслуживающему персоналу.

**ВНИМАНИЕ! (Питание от неизолированной аккумуляторной батареи):** Опасность поражения электрическим током, цепь аккумуляторной батареи не изолирована от источника питания переменного тока; между клеммами батареи и заземлением может существовать опасное напряжение. Не прикасайтесь!

**ВНИМАНИЕ!** Во избежание возгорания в соответствии с требованиями стандарта CE подключите ИБП к цепи питания, рассчитанной на максимальный ток срабатывания защиты от перегрузки по току 40 А (OL6000) / 60 А (OL10000).

**ВНИМАНИЕ!** Розетка питания, к которой подключается ИБП, должна быть установлена рядом с устройством и быть легко доступной.

**ВНИМАНИЕ!** Для подключения ИБП к розетке питания переменного тока используйте только кабель питания с маркировкой VDE и CE (например, кабель питания из комплекта поставки).

**ВНИМАНИЕ!** Для подключения любого оборудования к ИБП используйте только кабели с маркировкой VDE и CE.

**ВНИМАНИЕ!** При установке устройства убедитесь, что суммарное значение тока утечки ИБП и подключенного оборудование не превышает 3,5 мА.

**ВНИМАНИЕ!** Модели OL6000 / OL10000 являются устройствами с постоянным подключением, поэтому их установка должна проводиться только квалифицированным персоналом по техническому обслуживанию.

**ВНИМАНИЕ!** Не отключайте устройство от сети питания переменного тока во время его эксплуатации, так как это приводит к нарушению защитной корпусной изоляции.

**ВНИМАНИЕ!** Во избежание поражения электрическим током перед подключением кабеля питания с проводом заземления к устройству выключите и отключите устройство от сети питания. Перед подключением линейных проводов подключите провод заземления!

**ВНИМАНИЕ!** Не используйте кабель питания ненадлежащего размера, так как это может привести к повреждению устройства и возгоранию.

**ВНИМАНИЕ!** Разводку проводов должен выполнять квалифицированный специалист.

**ВНИМАНИЕ! НЕ ИСПОЛЬЗОВАТЬ С МЕДИЦИНСКИМ ОБОРУДОВАНИЕМ И АППАРАТАМИ ЖИЗНЕОБЕСПЕЧЕНИЯ!** Ни при каких обстоятельствах данное устройство не должно применяться в медицинских приложениях, включающих оборудование поддержки жизнеобеспечения или обслуживания пациентов.

**ВНИМАНИЕ! НЕ ИСПОЛЬЗОВАТЬ РЯДОМ С АКВАРИУМАМИ!** Во избежание возгорания не используйте данное устройство с аквариумами или вблизи аквариумов. Конденсат воды от аквариума может попасть на металлические контакты под напряжением и привести к короткому замыканию.

**ВНИМАНИЕ!** Не бросайте батареи в огонь, это может привести к их взрыву.

**ВНИМАНИЕ!** Не вскрывайте батарею и не нарушайте ее корпус, вытекающий электролит опасен для кожи и зрения.

**ВНИМАНИЕ!** Батарея может представлять опасность поражения электрическим током и привести к резкому возрастанию силы тока при коротком замыкании. При обращении с батареями следует соблюдать следующие меры предосторожности

1. Снимите наручные часы, кольца и другие металлические предметы.

2. Пользуйтесь инструментом с изолированными ручками.

**ВНИМАНИЕ!** В устройстве.присутствует опасное напряжение. Если индикаторы ИБП горят, устройство может продолжать подачу напряжения, а на его выходных разъемах может сохраняться опасное напряжение даже при отключении устройства от розетки сети питания.

**ВНИМАНИЕ!** Перед проведением любых операций по техническому обслуживанию, ремонту или отправке устройства, выключите все оборудование и полностью отключите его от сети питания.

**ВНИМАНИЕ!** Перед подключением других кабелей подключите защитный провод заземления.

**ОПАСНО! (Предохранители):** Во избежание воспламенения заменяйте предохранителями того же типа и номинальной мощности.

**НЕ УСТАНАВЛИВАЙТЕ ИБП В МЕСТАХ, ПОДВЕРЖЕННЫЙ ПРЯМОМУ СОЛНЕЧНОМУ СВЕТУ ИЛИ ВБЛИЗИ ИСТОЧНИКОВ ТЕПЛОВЫДЕЛЕНИЯ!** 

**НЕ БЛОКИРУЙТЕ ВЕНТИЛЯЦИОННЫЕ ОТВЕРСТИЯ В КОРПУСЕ УСТРОЙСТВА!** 

**НЕ ПОДКЛЮЧАЙТЕ К ВЫХОДНЫМ РАЗЪЕМАМ ИБП БЫТОВЫЕ ЭЛЕКТРОПРИБОРЫ, ТАКИЕ КАК ФЕНЫ ДЛЯ СУШКИ ВОЛОС!** 

**ТЕХНИЧЕСКОЕ ОБСЛУЖИВАНИЕ АККУМУЛЯТОРНЫХ БАТАРЕЙ ДОЛЖНО ОСУЩЕСТВЛЯТЬСЯ ИЛИ ПРОВОДИТЬСЯ ПОД НАБЛЮДЕНИЕМ СПЕЦИАЛИСТА, ЗНАКОМОГО С ПОРЯДКОМ ОБРАЩЕНИЯ С БАТАРЕЯМИ, И С СОБЛЮДЕНИЕМ НЕОБХОДИМЫХ МЕР ПРЕДОСТОРОЖНОСТИ. НЕ ДОПУСКАЙТЕ**  К ОБСЛУЖИВАНИЮ АККУМУЛЯТОРНЫХ БАТАРЕЙ **НЕКВАЛИФИЦИРОВАННЫЙ ПЕРСОНАЛ!** 

# **РАСПКОВКА**

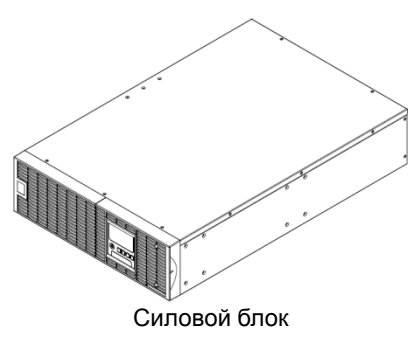

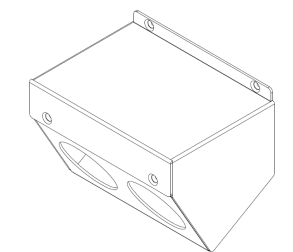

Крышка входных/выходных разъемов

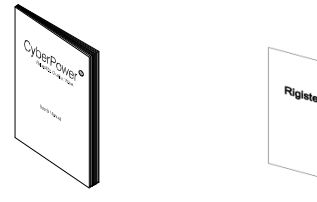

Руководство пользователя Регистрационная карточка

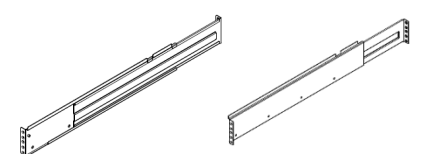

Левая направляющая Правая направляющая

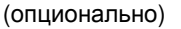

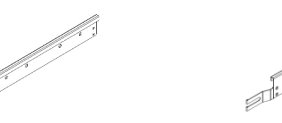

Левая скоба Правая скоба

(опционально)

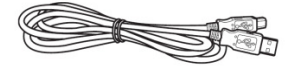

Кабель связи USB

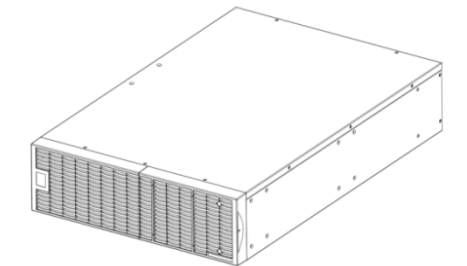

Блок батареи

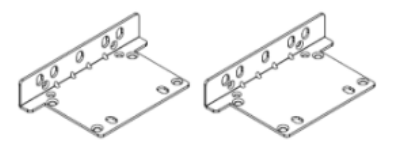

Петли монтажной стойки (кронштейны) (2) \* 2 комлекта

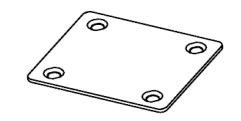

Стыковая накладка (1) \* 1 комплект

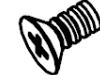

Винты с потайной головкой**:** M5X7L (8)

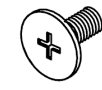

Винты с цилиндрической головкой**:** M5X12L (12)

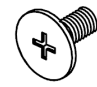

Винты с цилиндрической головкой**:** M5X6L (6)

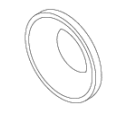

Пластиковые шайбы (8) \* 2 комплекта

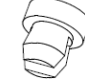

Пылезащитные колпачки для отверстий под винты (10) \* 2 комплекта

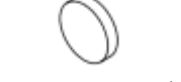

Резиновые ножки (12)

**\* Программное обеспечение PowerPanel® Business Edition доступно на нашем веб-сайте. Посетите www.cyberpower.com и перейдите к разделу ПО для бесплатной загрузки.**

2

#### *УСТАНОВКА ОБОРУДОВАНИЯ*

Данные универсальные ИБП могут устанавливаться в монтажной стойке или в вертикальном корпусе. Это имеет особое значение для развивающихся организаций с меняющимися требованиями, когда могут потребоваться различные варианты размещения ИБП на полу или в монтажной стойке. Для применения соответствующего способа установки следуйте указаниям ниже.

#### *МЕРЫ БЕЗОПАСНОСТИ*

**ВНИМАНИЕ!** Во избежание возгорания или поражения электрическим током для крепления устройства используйте только монтажные винты из комплекта поставки.

#### *УСТАНОВКА В МОНТАЖНУЮ СТОЙКУ*

**Шаг 1: Удалите пылезащитные колпачки** 

Удалите пылезащитные колпачки \*10шт. из отверстий под винты.

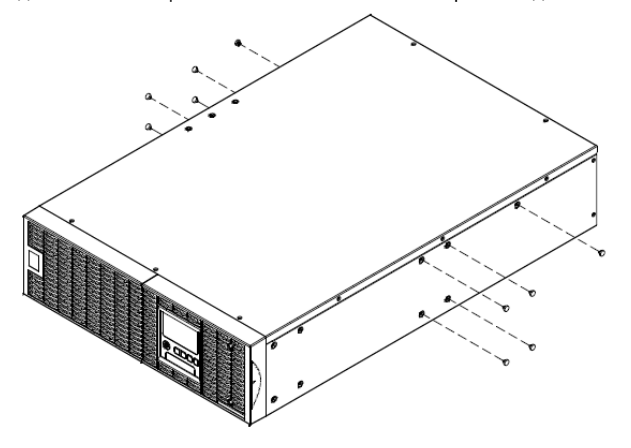

#### **Шаг 3: Монтаж направляющих в стойку**

Направляющие устанавливаются в 19-дюймовую (48 см) стойку глубиной от 52 до 91,5 см. Для установки ИБП в стойку выберите соответствующие отверстия в стойке. ИБП устанавливается в позиции от 1 до 9.

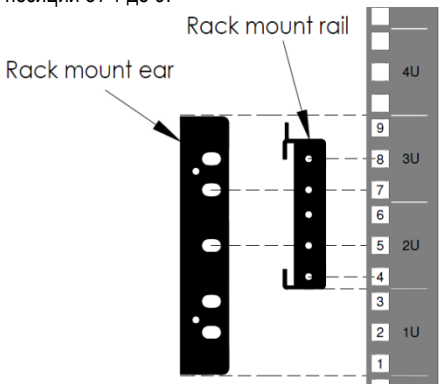

Отрегулируйте горизонтальное положение направляющих в стойке.

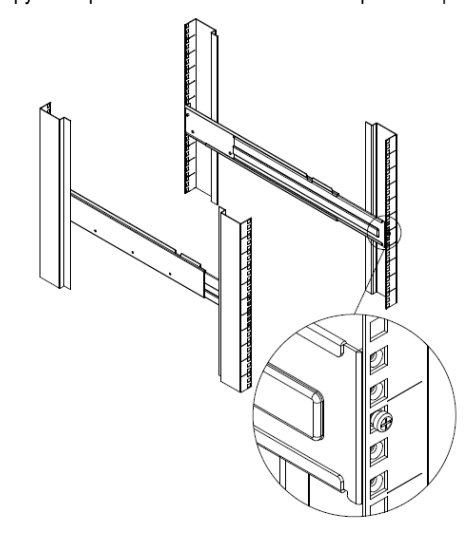

#### **Шаг 2: Установка кронштейнов и скоб**

Закрепите оба кронштейна на ИБП используя винты M5X7L\*8шт и скобы винтами M5X6L\*6шт.

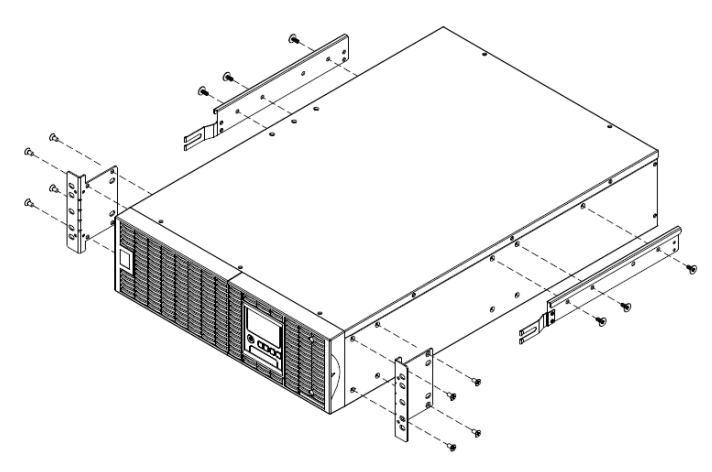

# **УСТАНОВКА ОБОРУДОВАНИЯ**

#### **Шаг 4: Регулировка направляющих**

Отрегулируйте длину направляющих по глубине стойки. Закрепите направляющие на передней части монтажной стойки с помощью винтов M5X6L и двух пластиковых шайб (в позициях 4 и 8). Закрепите направляющие на задней части стойки с помощью двух винтов M5X6L и двух пластиковых шайб.

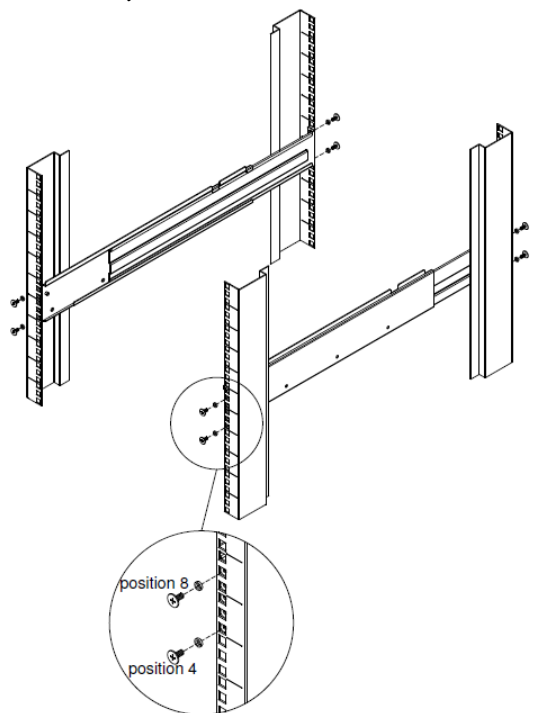

#### **Шаг 5: Установка ИБП в стойку**

Поместите ИБП на плоскую горизонтальную поверхность лицевой стороной к себе. Зафиксируйте ИБП в стойке с помощью четырех винтов M5X12L на передней части стойки (позиции 5 и 7).

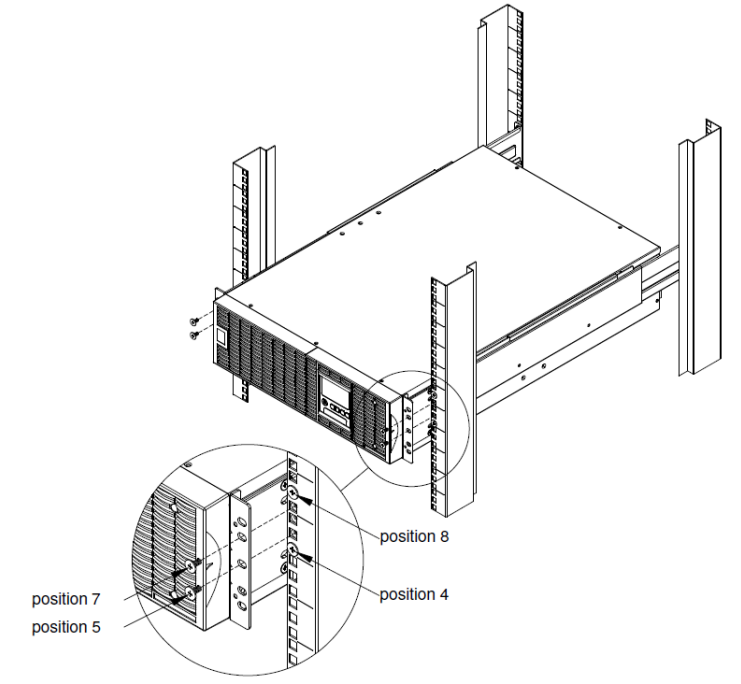

#### **Как выдвинуть ИБП из стойки**

ИБП защищен механизмом блокировки при выдвижении его из стойки. Используйте обе руки для поддержки ИБП и нажмите блокирующий механизм безопасности для его полного извлечения.

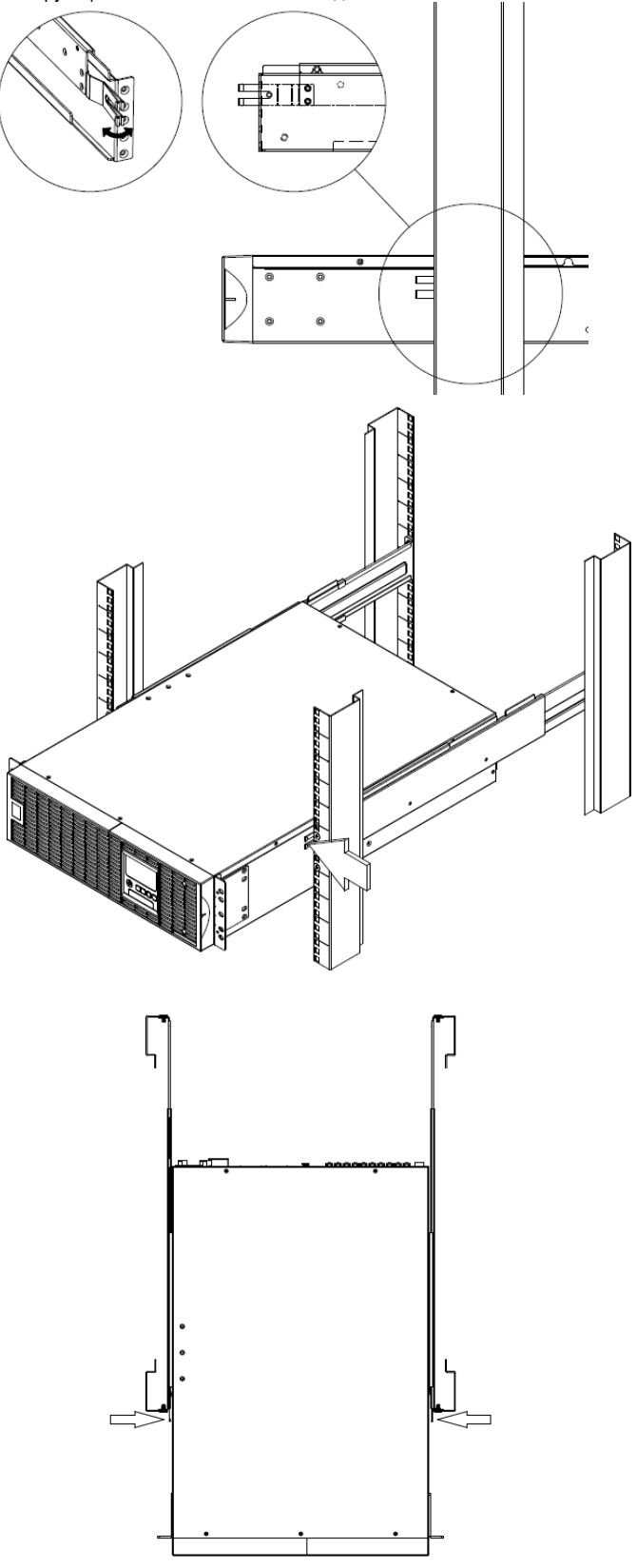

# **УСТАНОВКА ОБОРУДОВАНИЯ**

#### *ВЕРТИКАЛЬНАЯ* **/** *УСТАНОВКА БАШНЯ*

**Шаг 1: Прикрепите резиновые ножки на нижней стороне подставки**

Прикрепите защитные резиновые ножки к нижней стороне ИБП.

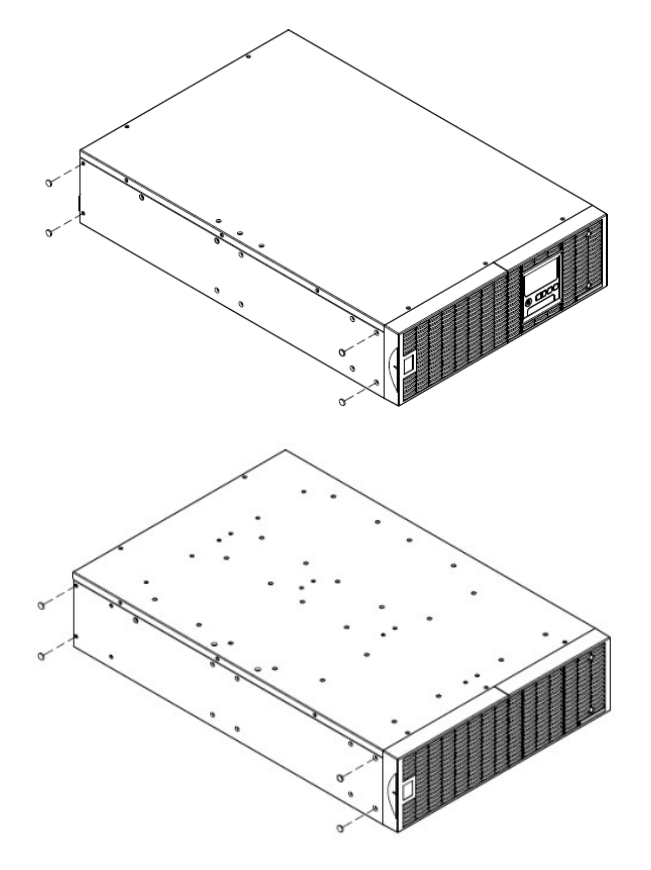

#### **Шаг 2: Прикрепите опорные стойки и прикрепите пылезащитные крышки**

Закрепите кронштейн с помощью винтов (M5X7 \* 4 шт.). Вставьте пылевые крышки в отверстия для винтов, которые не используются.

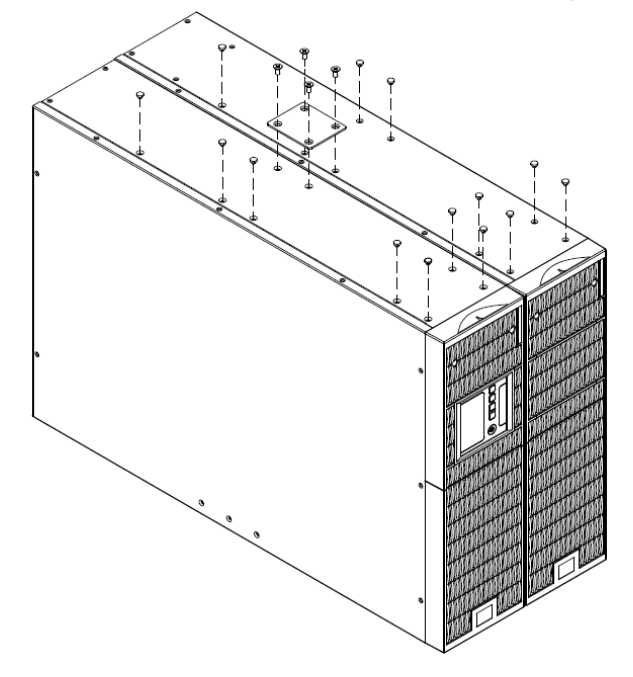

#### **Шаг 3: Поверните многофункциональный ЖК-модуль**

Отвинтите верхнюю панель ИБП. Отделите верхнюю панель от ИБП. Аккуратно выньте модуль ЖК-дисплея. Поверните его в направлении башни. Переустановите его для конфигурации башни.

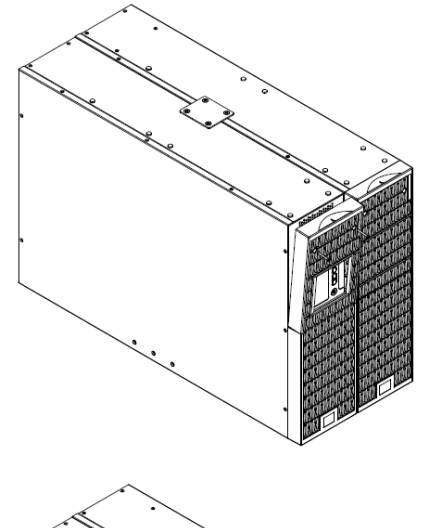

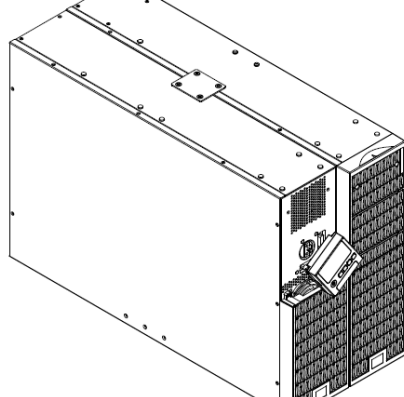

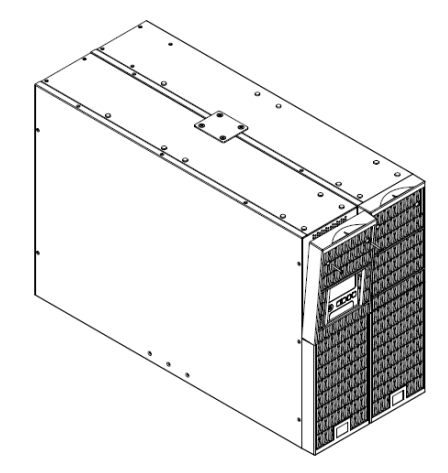

### *ЭЛЕКТРИЧЕСКАЯ ИНСТАЛЯЦИЯ*

После завершения аппаратной установки ИБП теперь вы готовы подключить ИБП и подключить свое оборудование

#### **УСТАНОВКА ИБП**

#### *БЛОК***-***СХЕМА СИСТЕМЫ*

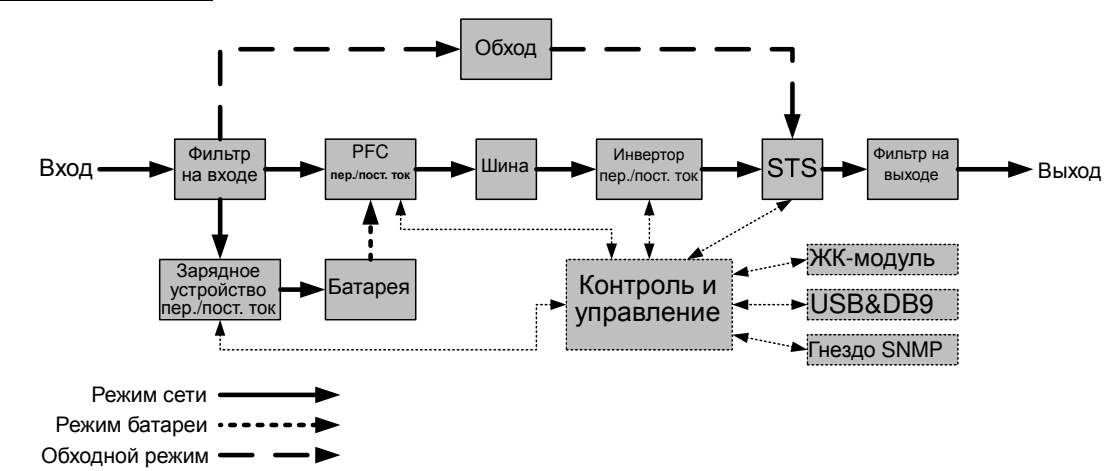

#### *РУКОВОДСТВО ПО УСТАНОВКЕ ОБОРУДОВАНИЯ*

**1.** При во время доставки и хранения батарея может разряжаться. Перед использованием ИБП настоятельно рекомендуется зарядить батарею в течение четырех часов до ее максимального заряда. Для зарядки аккумуляторной батареи просто подключите ИБП к розетке питания переменного тока..

**2.** Для использования программного обеспечения, поставляемого в комплекте, подключите кабель последовательного интерфейса или USB-кабель к компьютеру и соответствующему порту на ИБП. Примечание. При использовании USB-порта последовательный порт отключается, они не используются одновременно. После подключения компьютера к USB-порту или порту последовательного интерфейса и установки на нем программного обеспечения PowerPanel® Business Edition Agent можно контролировать график работы, проверять батарею, выходы, а также получать информацию о статусе ИБП. Однако, если на компьютере установлено программное обеспечение PowerPanel® Business Edition Client можно получать только информацию о статусе ИБП через локальную сеть.

**3.** Подключите компьютер, монитор и любой накопитель данных с внешним питанием (жесткий диск, накопитель на магнитной ленте и т.п.) в выходные разъемы питания ИБП (эти действия выполняйте только при выключенном и отключенном от сети питания ИБП). НЕ ПОДКЛЮЧАЙТЕ к ИБП лазерный принтер, копировальный аппарат, электрокамин, пылесос, измельчитель бумаги и прочие электроприборы с высокими пусковыми токами и большим энергопотреблением. Потребляемая данными приборами мощность может привести к перегрузке устройства и возможному его повреждению.

**4.** Для защиты факса, телефона, модемной линии или сетевого кабеля, подключайте телефонный или сетевой кабель от соответствующей стенной розетки в гнездо с маркировкой "IN" на ИБП, а телефонный или сетевой кабель от гнезда с маркировкой "OUT" на ИБП к модему, компьютеру, телефону, факсу или сетевому устройству.

**5.** Нажмите выключатель питания для включения ИБП. При этом загорается индикатор включения. При перегрузке подается звуковой сигнал, а затем ИБП непрерывно подает по два сигнала с интервалом в одну секунду. Для сброса устройства отключите некоторое оборудование от выходных разъемов. Убедитесь, что используемое оборудование имеет ток нагрузки в безопасных для

устройства пределах (см. технические характеристики).

**6.** Данный ИБП оснащен функцией автозарядки. При подключении ИБП к сети питания переменного тока батарея автоматически заряжается, даже при выключении устройства.

**7.** Для поддержания оптимального заряда аккумуляторной батареи оставляйте ИБП постоянно включенным в сеть питания переменного тока.

**8.** Если ИБП не планируется использовать продолжительное время, отключите его от сети питания, после этого накройте его и храните с полностью заряженной аккумуляторной батареей. Перезаряжайте батарею каждые три месяца, чтобы обеспечить нормальную емкость батареи и продлить срок ее службы. Поддержание нормального заряда батареи позволит предотвратить повреждение устройства из-за протечки батареи.

**9.** ИБП оборудован одним USB-портом (по умолчанию) и одним последовательным портом, что обеспечивает связь между ИБП и компьютером, на котором установлено программное обеспечение PowerPanel® Business Edition Agent. ИБП может контролировать выключение компьютера во время отключения электроэнергии через соединение, в то время как компьютер может контролировать ИБП и корректировать различные программируемые параметры. Примечание: Только один коммуникационный порт могут быть использованы одновременно. Неиспользуемый порт автоматически отключается, или отключается последовательный порт, если подключены оба порта.

#### **10.** Порт EPO (аварийное отключение):

Порты EPO дают администраторам возможность подключать ИБП к отдельно поставляемым EPO-коммутаторам. Это дает операторам возможность получить одну точку доступа для немедленного отключения всего оборудования, подключенного к данному ИБП, в аварийной ситуации.

**11.** Пред подключением оборудования (кабели питания) к ИБП во избежание поражения электрическим током выключите устройство и отключите его от сети питания. Кабель питания должен иметь ЗАЗЕМЛЯЮЩИЙ провод.

# **ЖЕСТКИЙ МОНТАЖ ВХОДНЫХ/ ВЫХОДНЫХ РАЗЪЕМОВ**

#### *ПРОВЕРЬТЕ АВТОМАТИЧЕСКИЙ ВЫКЛЮЧАТЕЛЬ***/***СЕЧЕНИЕ ПРОВОДОВ*

Проверьте рабочие характеристики автоматического выключателя, установленного в используемой цепи питания, и параметры используемых проводов в следующей таблице.

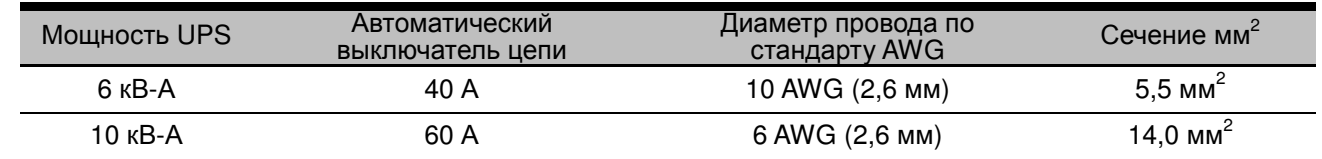

#### *КОНФИГУРАЦИЯ ВХОДА***/***ВЫХОДА*

Соедините клеммы ввода/вывода как показано на следующем рисунке.

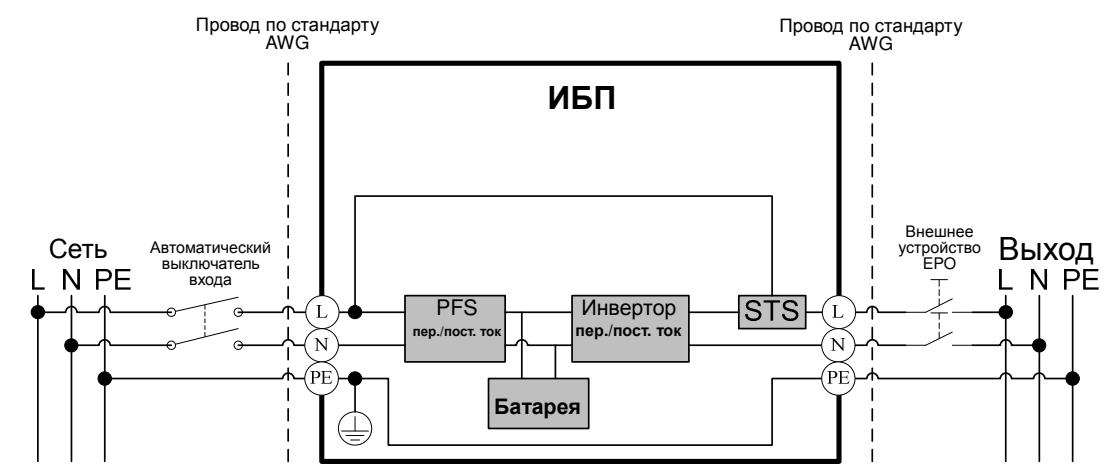

#### *МЕРЫ БЕЗОПАСНОСТИ*

**ВНИМАНИЕ!** Выключатели должны быть "ВЫКЛЮЧЕНЫ" во время установки.

**ВНИМАНИЕ!** При встраивании устройства необходимо также устанавливать дополнительный двухполюсный прерыватель цепи питания.

**ВНИМАНИЕ!** При EPO отключении логическая схема автоматически отключает выход ИБП. Подключение сигнала EPO необязательна.

**ВНИМАНИЕ!** По применимым правилам безопасности может потребоваться установка отдельного внешнего устройства EPO для отключения автоматических переключателей на выходе. Пользуйтесь применимыми нормами прокладки электрических кабелей, в EPO должны применяться рекомендованные компоненты.

#### **Шаг 1: Снимите верхнюю и нижнюю крышки**

Отверните два винта, чтобы снять верхнюю и нижнюю крышки.

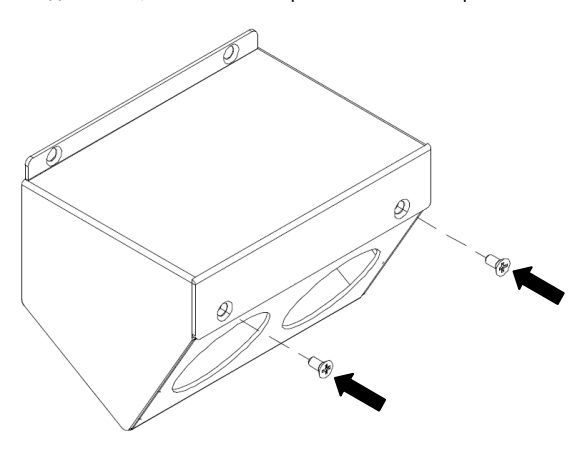

**Шаг 2: Закрепите нижнюю крышку на клеммной колодке**

Затяните два винта крепления нижней крышки на клеммной колодке.

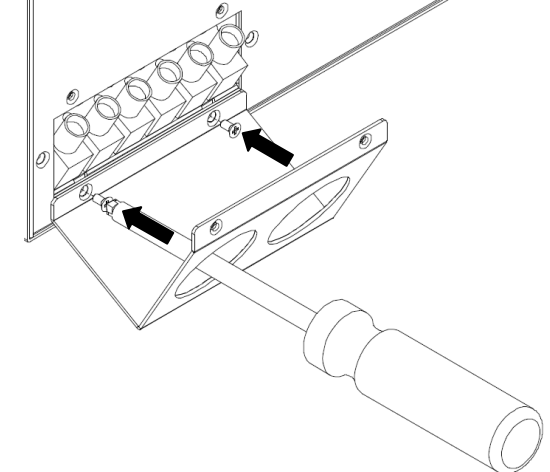

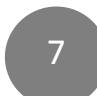

# **ЖЕСТКИЙ МОНТАЖ ВХОДНЫХ/ ВЫХОДНЫХ РАЗЪЕМОВ**

#### **Шаг 3: Конфигурация входа**

Пропустите входной кабель через подходящую кабельную втулку (в комплект не входит).

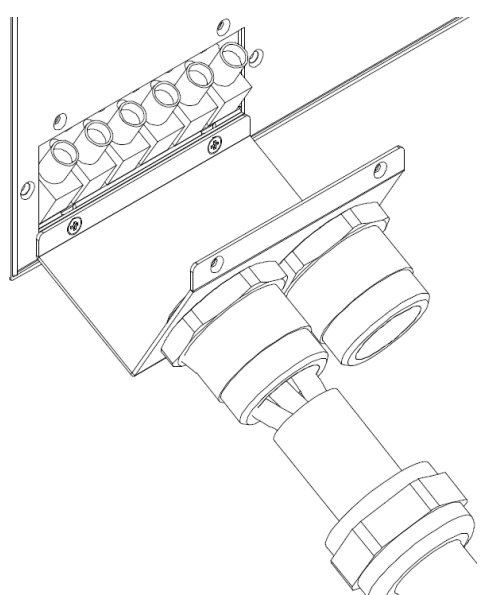

Подсоедините три провода к входной клеммной колодке.

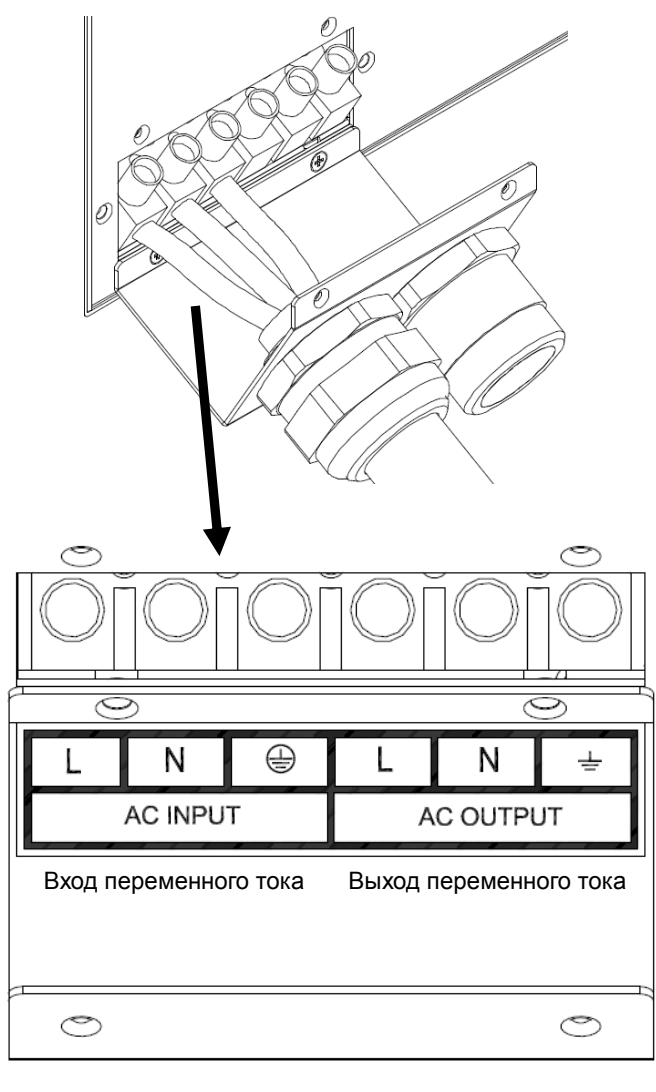

#### **Шаг 4: Конфигурация выхода**

Пропустите выходной кабель через подходящую кабельную втулку (в комплект не входит).

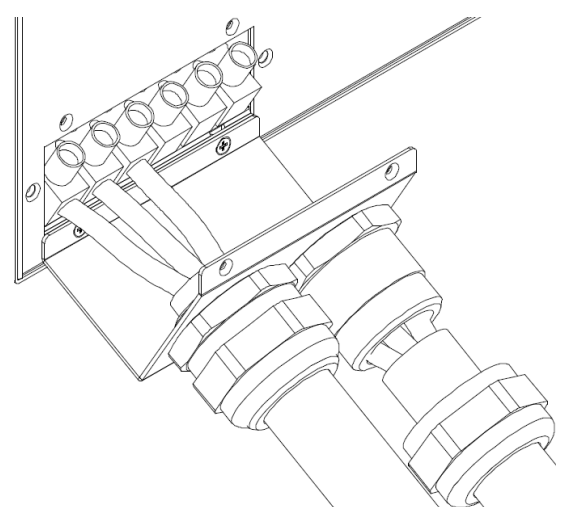

Подсоедините три провода к выходной клеммной колодке.

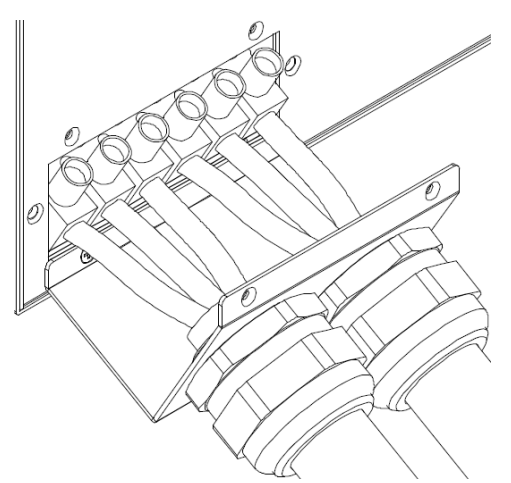

**Шаг 5: Закрепите верхнюю крышку на нижней крышке**  Затяните четыре винтов крепления верхней крышки на на нижней крышке.

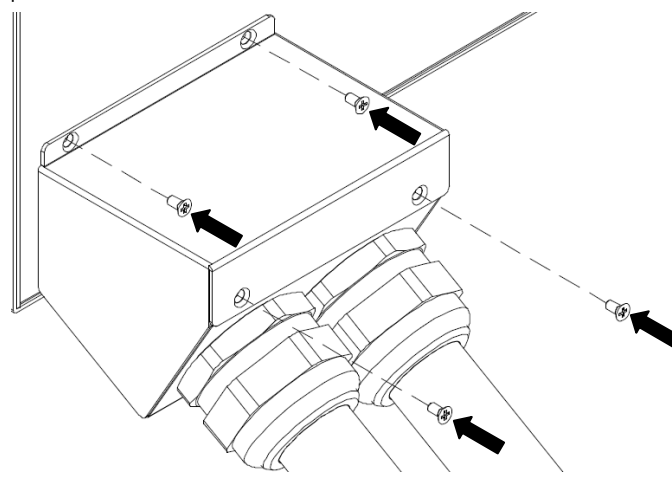

8

# **ЗАЩИТА ОТ ОБРАТНЫХ ТОКОВ**

#### *ДЕЙСТВИЕ ЗАЩИТЫ ОТ ОБРАТНЫХ ТОКОВ*

- 1. При закорачивании обходного контура в режиме работы ИБП от сети или от батареи включается защита от обратных токов и размыкается внешнее устройство цепи развязки (электромагнитный контактор - геркон).
- 2. Сохраните данные и выполните штатное отключение устройств.
- 3. Для ремонта обращайтесь в компанию CyberPower.

#### *КОНФИГУРАЦИЯ БЕЗ ФУНКЦИИ ЗАЩИТЫ ОТ ОБРАТНЫХ ТОКОВ*

- 1. Соедините клеммы ввода как показано на следующем рисунке.
- 2. Не снимайте перемычку (Перемычка1 / Перемычка2) на **клеммах защиты от обратных токов ("Backfeed Protection").**

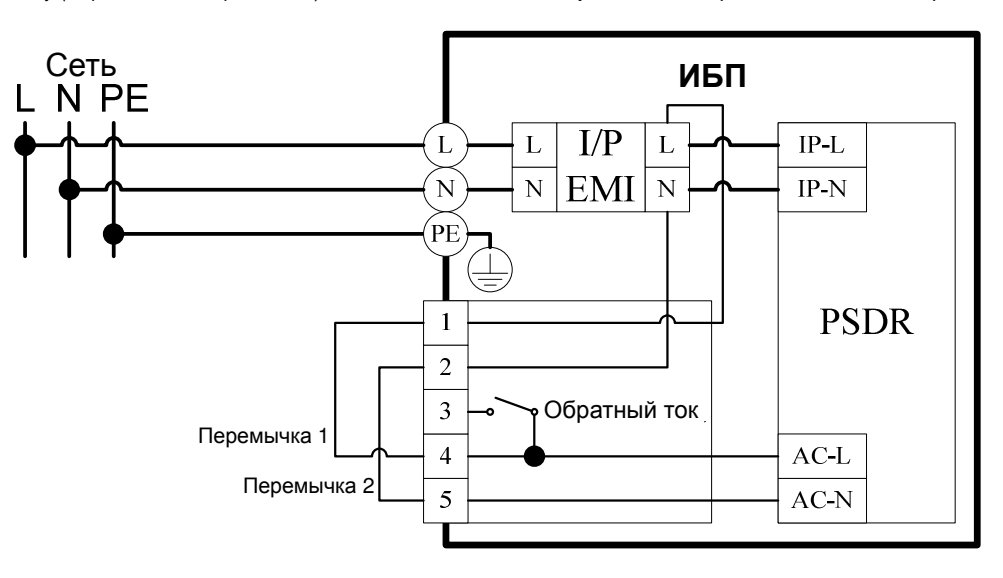

#### *КОНФИГУРАЦИЯ С ФУНКЦИЕЙ ЗАЩИТЫ ОТ ОБРАТНЫХ ТОКОВ*

- 1. Пользователи должны установить дополнительно внешнее размыкающее устройство (электромагнитный контактор) со стороны питания, рассчитанное на входной ток ИБП.
- 2. Снимите перемычку (Перемычка1 / Перемычка2) на **клеммах защиты от обратных токов ("Backfeed Protection").**
- 3. Выполните соединения на клеммах входа и **клеммах защиты от обратных токов ("Backfeed Protection"),** как показано на следующем рисунке.
- 4. Внешнее размыкающее устройство следует устанавливать в цепи питания от сети.

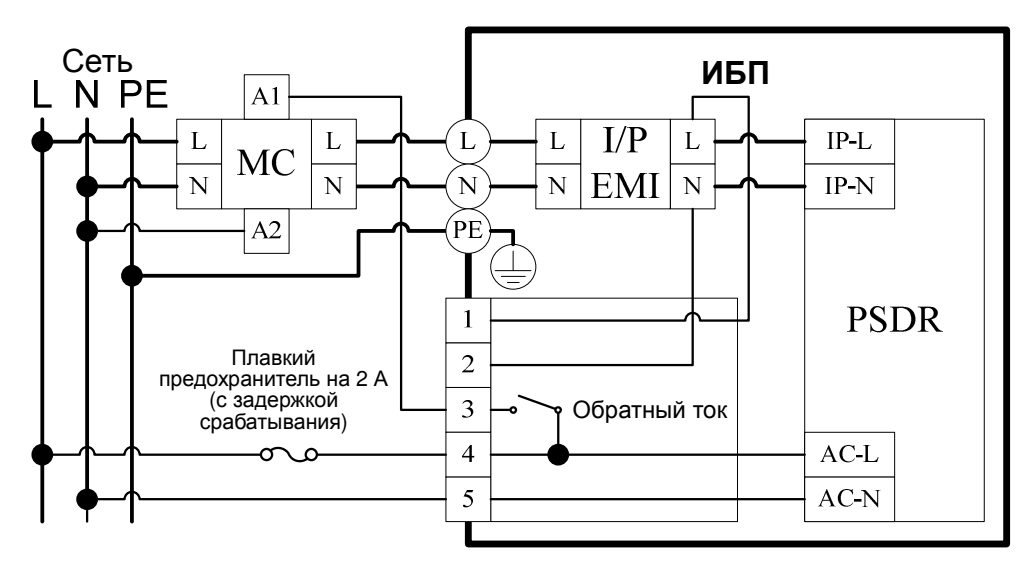

## **ОСНОВНЫЕ ОПЕРАЦИИ**

#### *ПЕРЕДНЯЯ***/***ЗАДНЯЯ ПАНЕЛЬ БЛОКА ПИТАНИЯ*

1. Кнопка питания / Индикатор питания Главный выключатель питания ИБП. Индикация включения ИБП и подачи напряжения.

2. Индикатор состояния ИБП / Сбоя / Замены батареи Индикация состояния ИБП: работа от сети, от батареи или в обходном режиме, а также индикация внутреннего сбоя ИБП или необходимости замены аккумуляторной батареи.

3. Многофункциональный ЖК-индикатор Отображение статуса ИБП, информации, параметров и событий.

4. Функциональные кнопки Прокрутка вверх, вниз, выбор пунктов меню и отмена операций в экранном меню.

5. Автоматический выключатель входа Защита от перегрузки на входе и сбоев в питании.

6. Клеммная колодка входа / выхода Подключение к сети питания / оборудования.

7. Автоматический выключатель выхода Защита от перегрузки на выходе и сбоев в питании.

8. Выходы резервного питания от батареи и и защиты от перенапряжения

Обеспечение аварийного питания оборудования от батареи и защиты от перенапряжения в сети. Обеспечивается подача питания на подключенное оборудование в течение определенного времени при перебоях в питании.

#### Критическая / Некритическая нагрузка

Установка приоритета нагрузок для обеспечения подачи резервного питания на определенные выходы при нарушении энергоснабжения. Устройство можно запрограммировать на дополнительное время работы оборудования, подключенного к выходным разъемам "CRITICAL", прекращая при этом через определенное питания на выходные разъемы время подачу<br>"NONCRITICAL".

#### 9. Порт последовательного интерфейса

Последовательный порт обеспечивает связь между ИБП и компьютером. При подключении через данный порт компьютера, ИБП может контролировать его отключение при нарушении энергоснабжения, в то время как компьютер может контролировать ИБП и изменять его различные программируемые параметры.

#### 10. USB-порт

Данный порт обеспечивает связь и управление между ИБП и подключенным компьютером. Рекомендуется на подключенный к ИБП через USB-кабель ПК/сервер установить программное обеспечение PowerPanel® Business Edition Agent.

11. Порты связи RJ-45/RJ-11 с защитой от перенапряжения

Данные порты используются для защиты линий связи на базе стандартных интерфейсов RJ-45/RJ-11 (ADSL, ЛВС, телефон/ модем) и кабельных систем от перенапряжения.

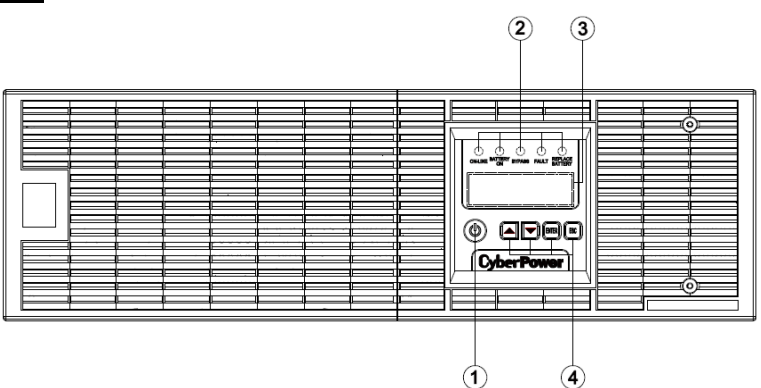

**OL6KERT3UPM / OL10KERT3UPM**

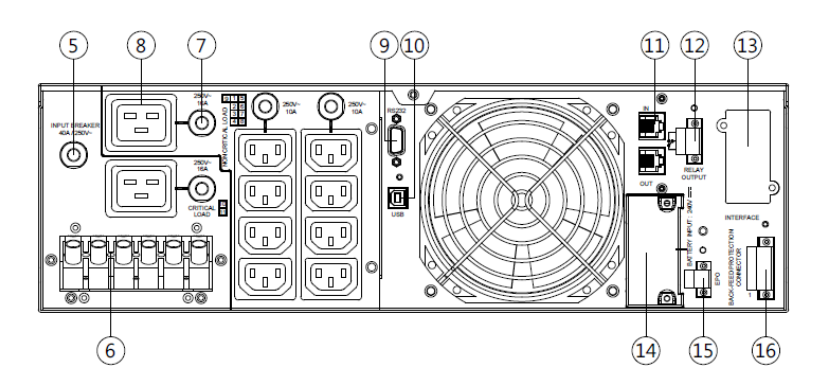

**OL6KERT3UPM**

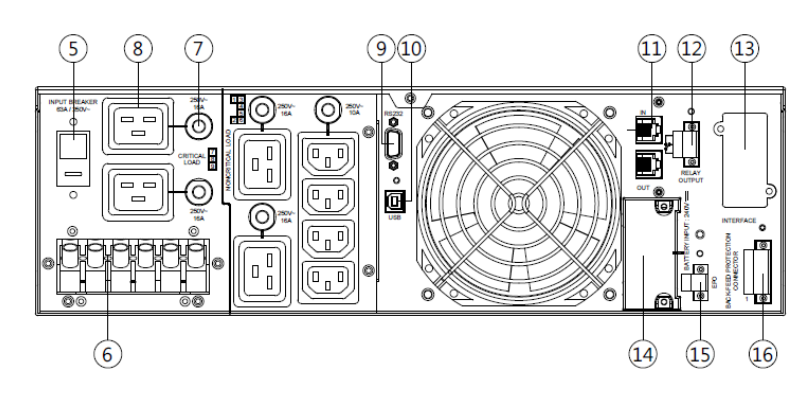

# **OL10KERT3UPM**

12. Разъем релейного выхода

Преобразование сигналов ИБП в сигналы сухих контактов для управления процессами.

13. Гнездо сетевых протоколов SNMP/HTTP

Гнездо для установки дополнительной SNMP-карты для удаленного сетевого контроля и управления.

14. Разъем для подключения блока с повышенной емкостью батареи Подключение дополнительных блоков CyberPower XL Battery.

15. Гнездо EPO (аварийное отключение) Дистанционное аварийное отключение ИБП.

#### 16. Разъем защиты от обратных токов

Предотвращение обратной связи через питание с инвертера в линию электропитания сслучае перебоя в питании или нарушения работы схемы обхода.

# **ОСНОВНЫЕ ОПЕРАЦИИ**

#### *ПЕРЕДНЯЯ***/***ЗАДНЯЯ ПАНЕЛЬ БЛОКА БАТАРЕИ*

1. Крышка встроенного заменяемого предохранителя к заменяемому предохранителю обеспечивается с задней панели. Замену должен выполнять подготовленный специалист.

#### 2. Входной разъем

Данный входной разъем используется для последовательного подключения следующего блока батареи. Для доступа снимите крышку разъема.

#### 3. Выходной кабель

Данный кабель используется для подключения блока батареи к блоку питания или другому блоку батареи.

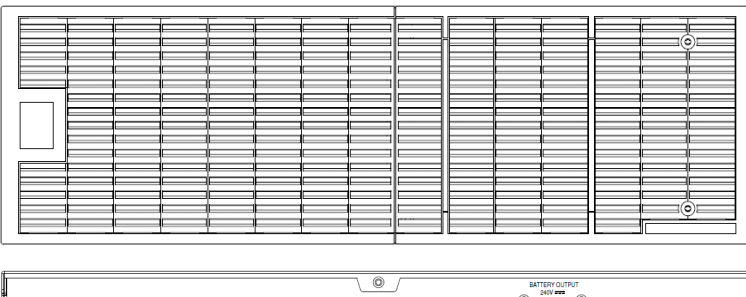

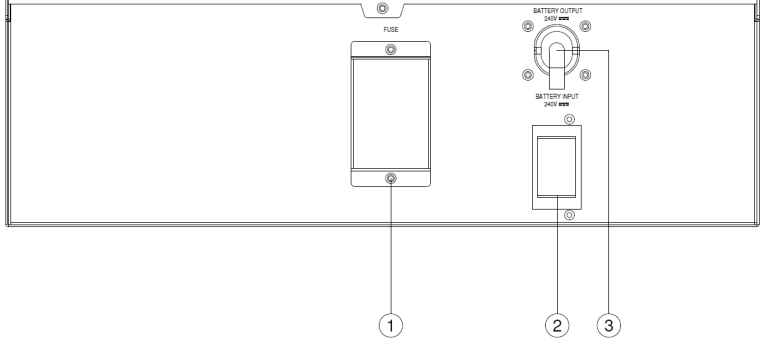

**BPE240V30ART3US / BPE240V50ART3US**

#### *ПОДКЛЮЧЕНИЕ* **#1 :** *БЛОК ПИТАНИЯ С ОДНИМ БЛОКОМ БАТАРЕИ*

- **Шаг 1: Для снятия кронштейна крепления кабеля батареи с блока питания отверните два винта.**
- **Шаг 2: Для подключения блока батареи к блоку питания используйте выходной кабель.**
- **Шаг 3: Установите кабель батареи на кронштейн крепления и затяните два винта для фиксации кабеля.**
- **Шаг 4: Для подключения входного разъема блока батареи к розетке питания используйте кабель питания.**

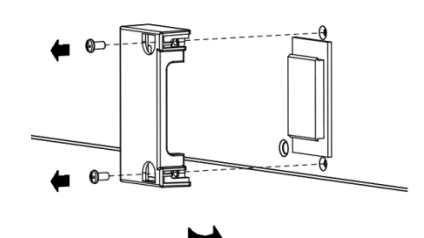

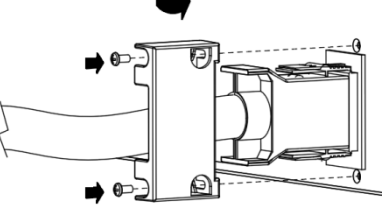

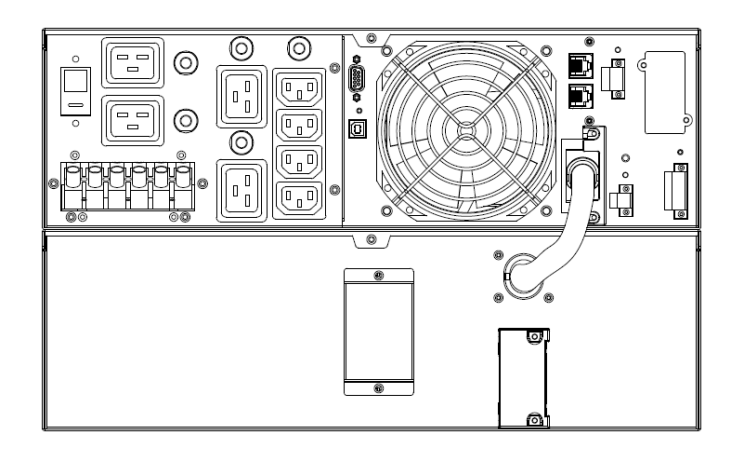

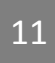

#### *ПОДКЛЮЧЕНИЕ* **#2 :** *БЛОК ПИТАНИЯ С НЕСКОЛЬКИМИ БЛОКАМИ БАТАРЕЙ*

- **Шаг 1: Подключите 1ый блок батареи к блоку питания согласно приведенным выше указаниям.**
- **Шаг 2: Для снятия кронштейна крепления кабеля батареи с 1 го блока батареи отверните два винта.**
- **Шаг 3: С помощью выходного кабеля 2го блока батареи подключите 2ой блок батареи к 1му блоку батареи.**
- **Шаг 4: Установите кабель батареи на кронштейн крепления и затяните два винта для фиксации кабеля.**
- **Шаг 5: С помощью кабеля питания к входному разъему переменного тока 2го блока батареи подключитесь к выходному разъему переменного тока 1го блока батареи.**

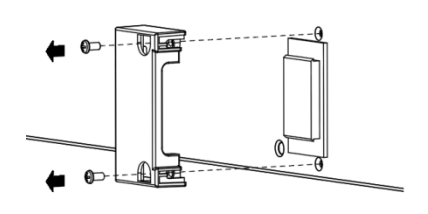

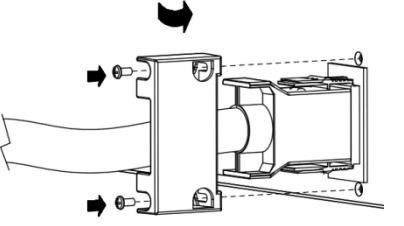

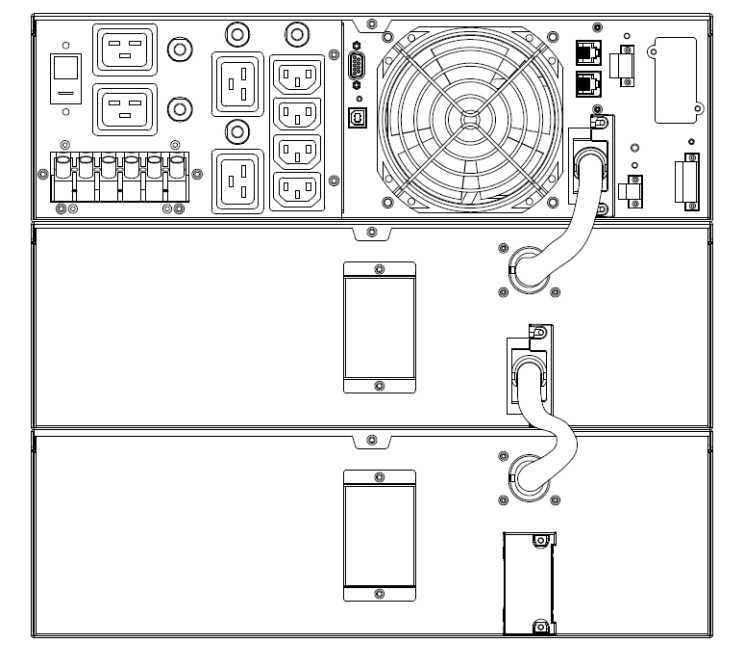

# **ИНСТРУКЦИИ ПО ИСПОЛЬЗОВАНИЮ ЖК-МОДУЛЯ**

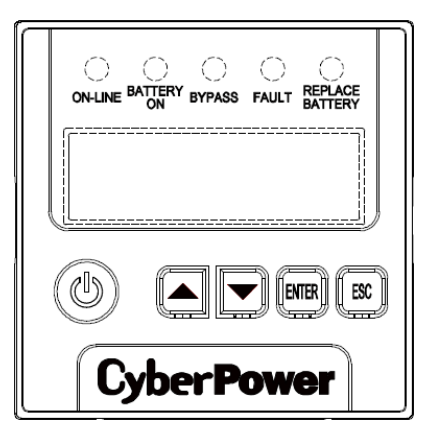

#### *ИНДИКАТОРЫ* **–** *СТАТУС ИБП*

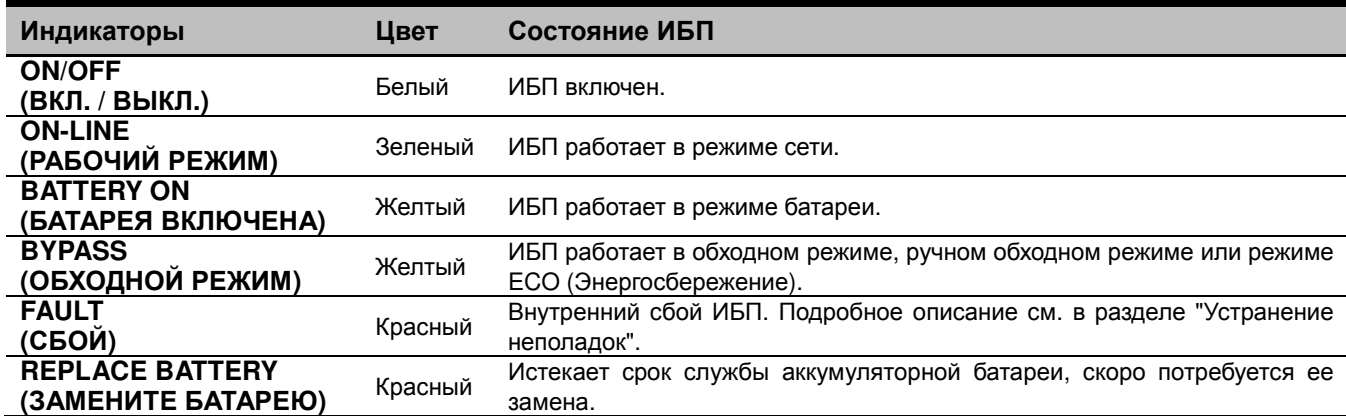

#### *ЖК***-***ДИСПЛЕЙ* **–** *СТАТУС ИБП*

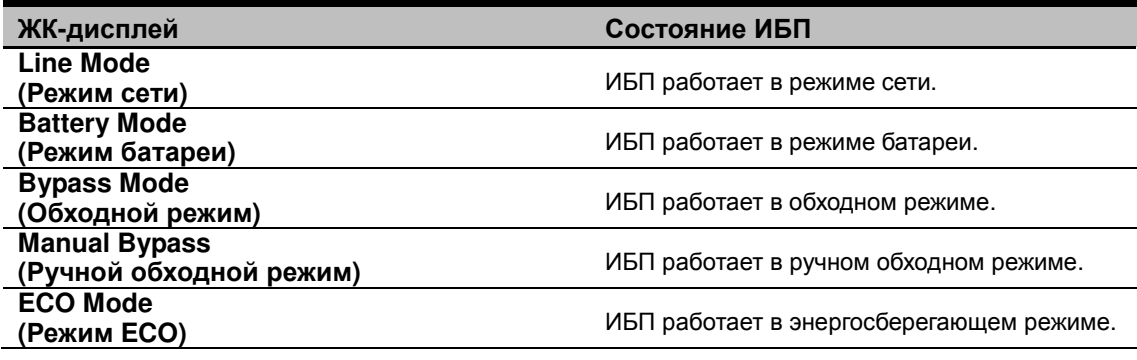

#### *ФУНКЦИИ КНОПОК*

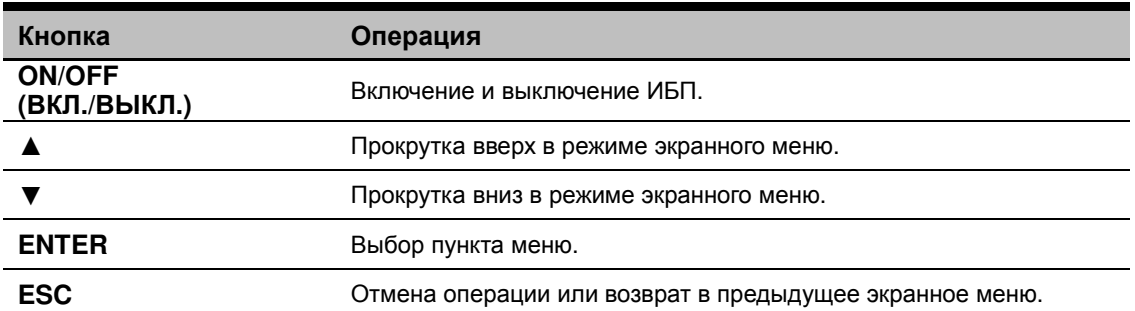

#### *ГЛАВНОЕ МЕНЮ МНОГОФУНКЦИОНАЛЬНОГО ЖК***-***ДИСПЛЕЯ*

Нажмите кнопку "**Enter**" для активации **"MAIN MENU (ГЛАВНОГО МЕНЮ)".**

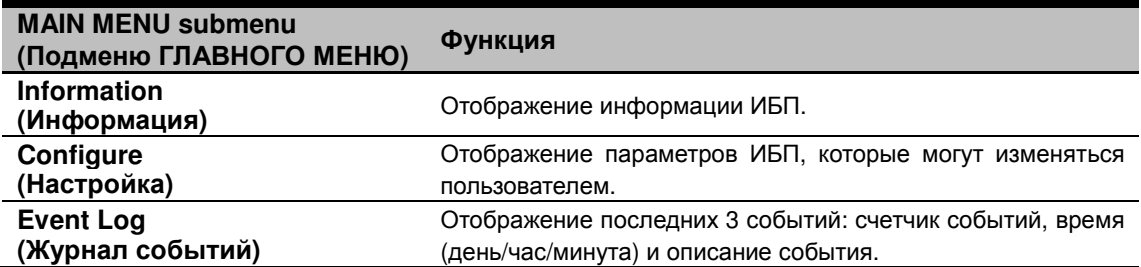

#### *ИНФОРМАЦИЯ ЖК***-***ИНДИКАТОРА*

**Могут отображаться 19** типов информации ИБП.

- **1.** Нажмите кнопку "**ENTER** " для активации **"MAIN MENU (ГЛАВНОГО МЕНЮ)" .**
- **2.** Кнопками "**▲**" и "**▼**" прокрутите меню **"Information (Информация)"**.
- **3.** Нажмите кнопку "**ENTER** " для выбора подменю в меню **"Information (Информация)"**.
- **4.** Кнопками "**▲**" и "**▼**" прокрутите список подменю в меню **"Information (Информация)"** в соответствии со следующей таблицей.
- **5.** Нажмите кнопку "**ESC** " для возврата в режим статуса ИБП.

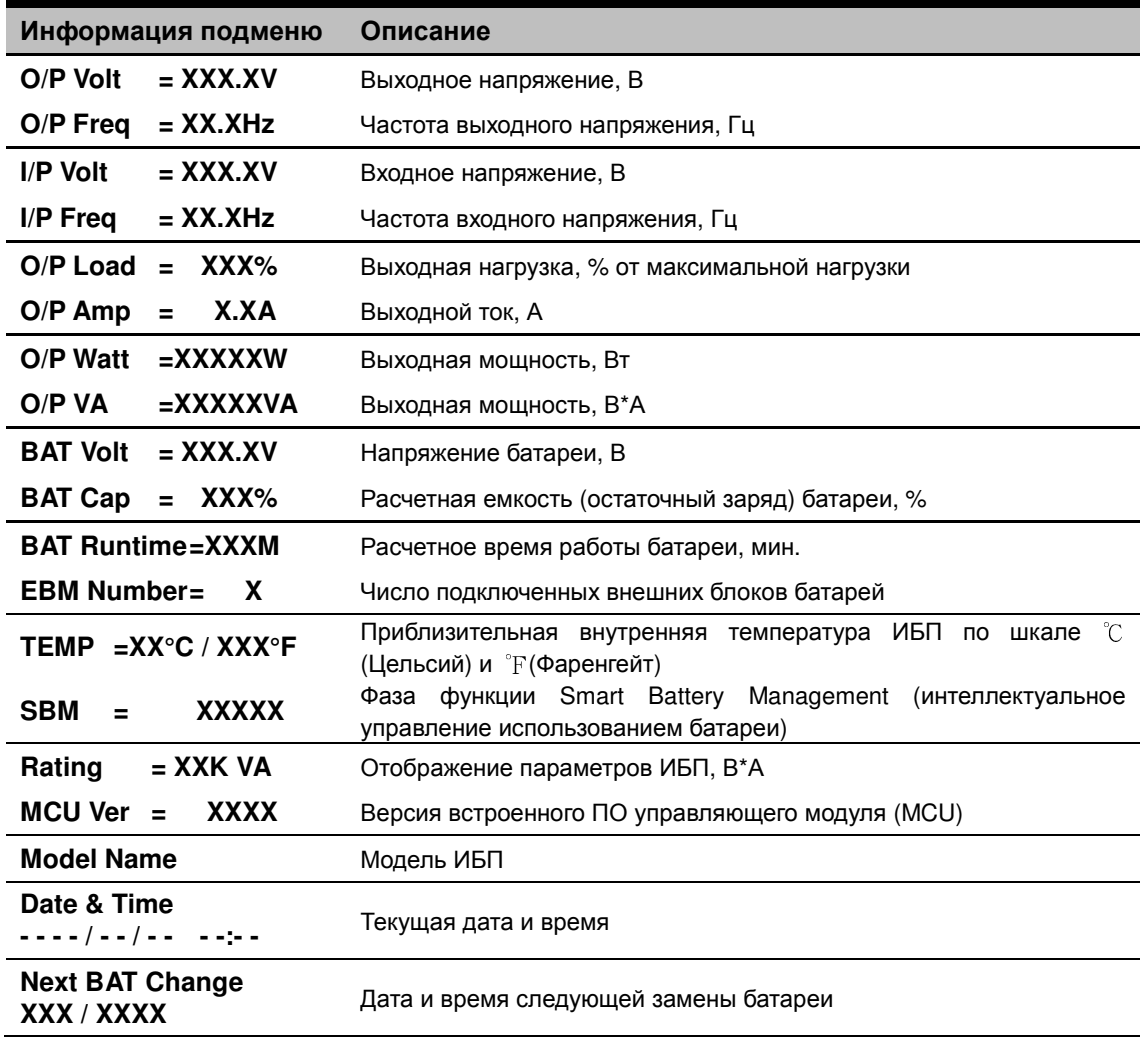

#### *ЖУРНАЛ СОБЫТИЙ*

**3** Можно вести журнал событий ИБП.

- **1.** Нажмите кнопку **ENTER** для активации **"MAIN MENU (ГЛАВНОГО МЕНЮ)".**
- **2.** Кнопками **▲** и **▼** найдите пункт меню **"Event Log (Журнал событий)"**.
- **3.** Нажмите кнопку **ENTER** для выбора подменю в меню **"Event Log (Журнал событий)"**.
- **4.** Кнопками **▲** и **▼** выберите пункт подменю **"Event Log (Журнал событий)"** в соответствии со следующей таблицей.

**5.** Нажмите кнопку **ESC** для возврата в режим статуса ИБП.

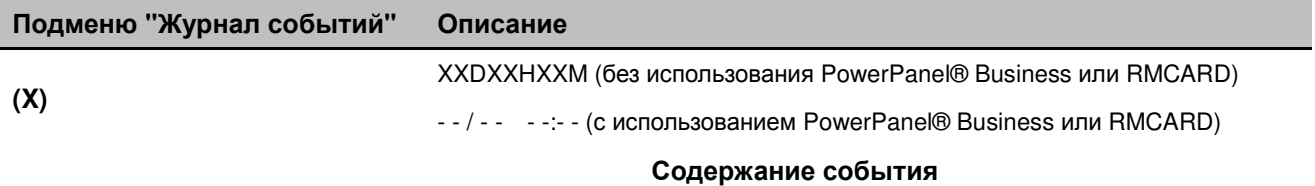

#### *МНОГОЯЗЫЧНЫЙ ИНТЕРФЕЙС*

**Пользователи могут использовать для отображения меню 1 из 4** доступных языков.

([**English**] (Английский), [**Español-Spanish**] (Испанский), [**Français-French**] (Французский), [**Deutsch-German**] (немецкий))

- **1.** Нажмите кнопку **ENTER** для активации **"MAIN MENU (ГЛАВНОГО МЕНЮ)".**
- **2.** Кнопками **▲** и **▼** выберите пункт меню **"Configure (Настройка)"**.
- **3.** Нажмите кнопку **ENTER** для выбора подменю **"Configure (Настройка)"**.
- **4.** Кнопками **▲** и **▼** выберите пункт **"Language (Язык)"**.
- **5.** Нажмите кнопку **ENTER** для выбора подменю **"Language (Язык)"**.
- **6.** Кнопками **▲** и **▼** выберите язык экранного меню.

При необходимости, для сохранения настройки нажмите кнопку **ENTER**.

**7.** Нажмите кнопку **ESC** для отмены или возврата в предыдущее экранное меню.

#### *НАСТРОЙКА КОНФИГУРАЦИИ*

**22 параметра** ИБП могут задаваться пользователем.

- **1.** Нажмите кнопку **ENTER** для активации **"MAIN MENU (ГЛАВНОГО МЕНЮ)".**
- **2.** Кнопками **▲** и **▼** выберите пункт меню **"Configure (Настройка)"**.
- **3.** Нажмите кнопку **ENTER** для выбора подменю **"Configure (Настройка)"**.
- **4.** Кнопками **▲** и **▼** выберите подменю **"Configure (Настройка)"** в соответствии со следующей таблицей.
- **5.** Нажмите кнопку **ENTER** для выбора параметра, который вы хотите изменить. Первый параметр настройки отображается во второй колонке ЖК-экрана.
- **6.** Кнопками **▲** и **▼** просмотрите различные параметры.
- **7.** Нажмите кнопку **ENTER** для выбора параметра, который вы хотите изменить. При необходимости, для сохранения настройки нажмите кнопку **ENTER**. Некоторые параметры сохраняются и применяются автоматически (подробное описание см. в следующей таблице).
- **8.** Нажмите кнопку **ESC** для отмены или возврата в предыдущее экранное меню.

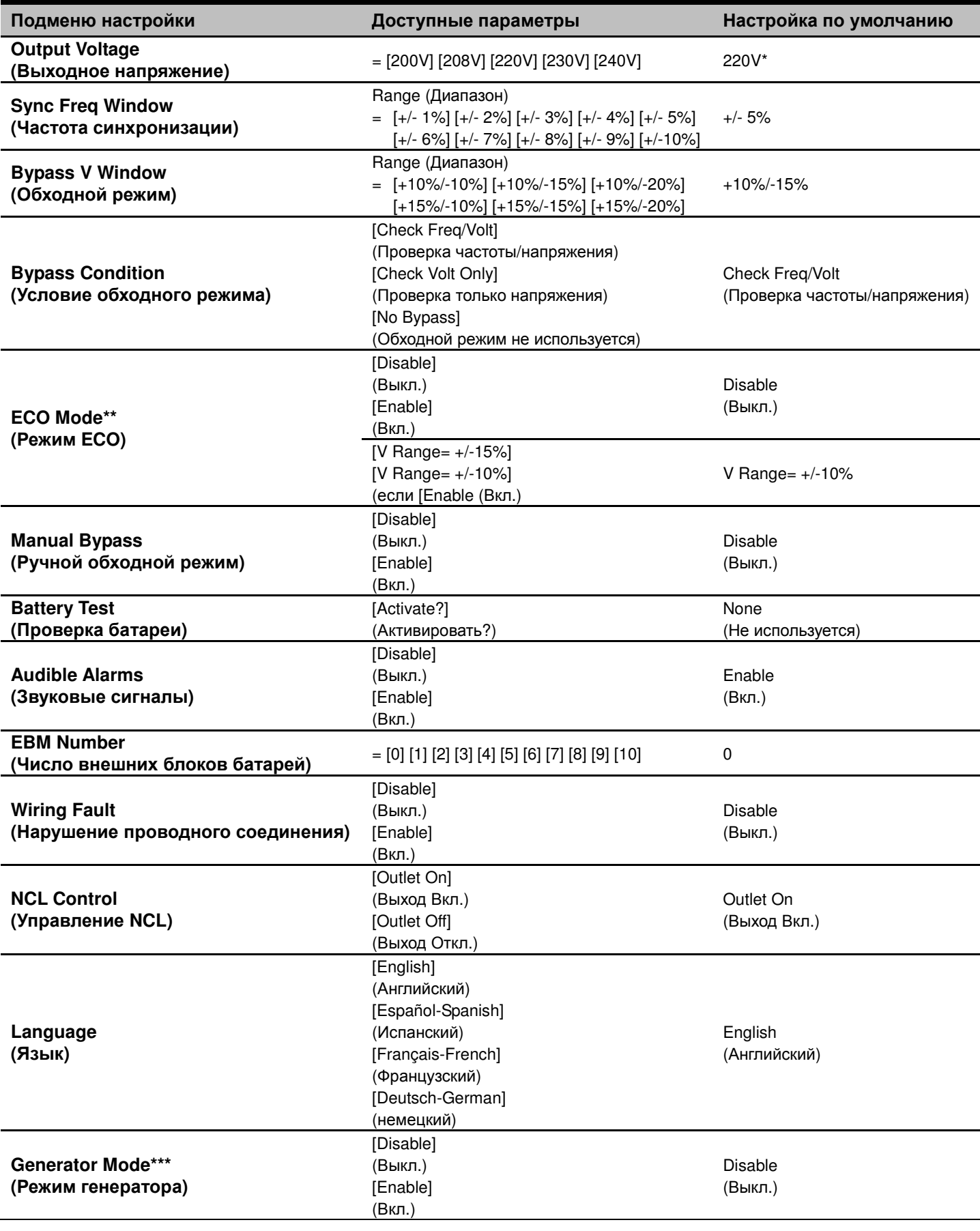

16

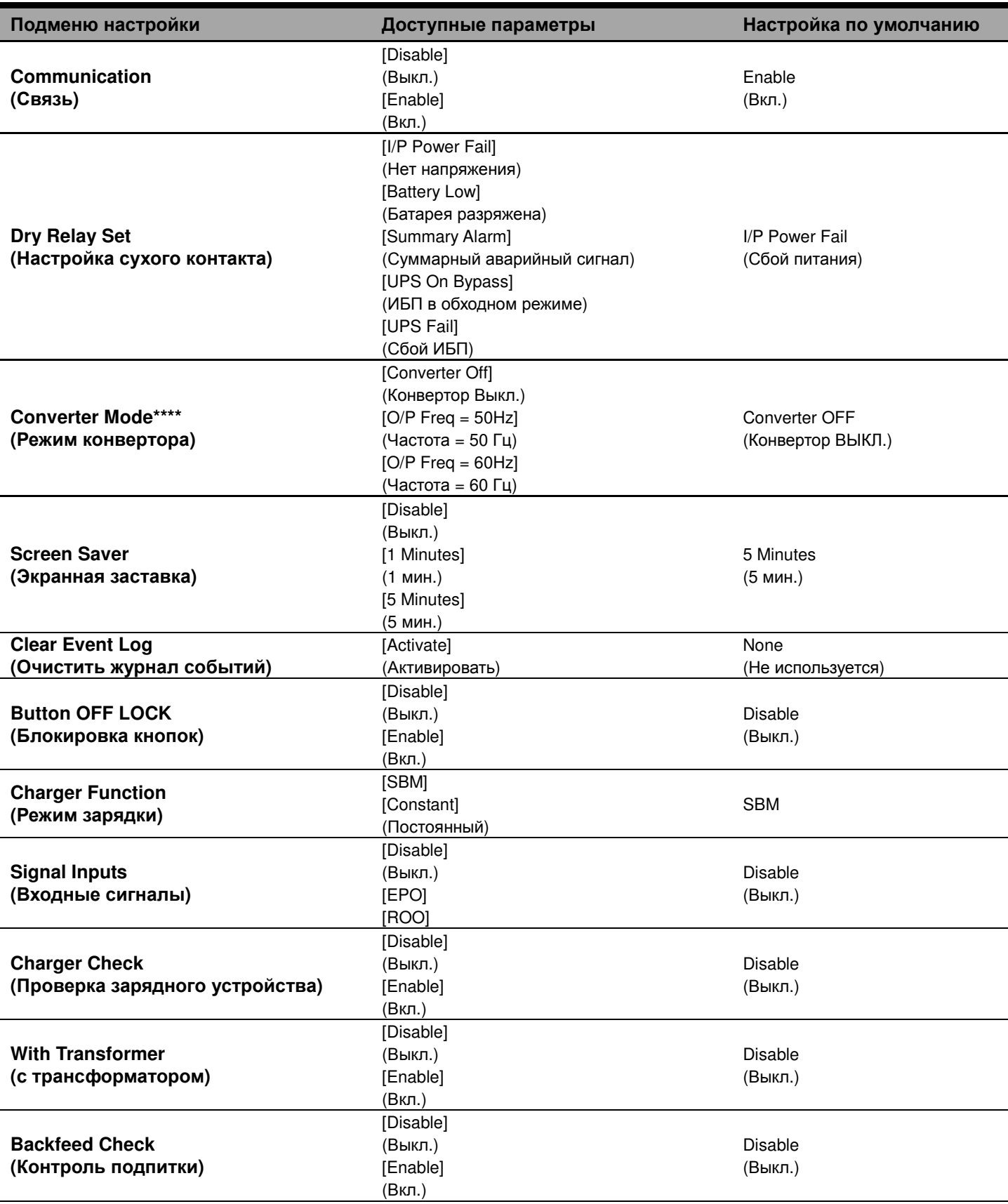

- \*) 200 В снижается на 20 %, 208 В снижается на 10 % Настройка выходного напряжения по умолчанию зависит от региона или по запросу.
- \*\*) Данный параметр недоступен если включен ручной обходной режим, режим генератора или режим конвертора.
- \*\*\*) Если включен режим генератора, обходной режим ИБП недоступен.
- \*\*\*\*) Если включен режим конвертора, обходной режим ИБП недоступен. Данная функция доступна только при включенном ИБП.

#### *ОТКЛЮЧЕНИЕ ЗВУКОВЫХ СИГНАЛОВ*

- **1.** Нажмите любую из четырех функциональных кнопок на ЖК-модуле. Примечание: звуковой сигнал не отключается для состояния **"Battery Low (Батарея разряжена)"**. Для этого состояния звуковой сигнал доступен всегда.
- **2.** Выберите для параметры **"Audible Alarms (Звуковые сигналы)"** значение **"Disable (Выкл.)"** в экранном меню и в аварийных ситуациях звуковой сигнал подаваться не будет.

#### *РУЧНАЯ ПРОВЕРКА БАТАРЕИ*

Выберите для параметра **"Battery Test (Проверка батареи)"** значение **"Active (Вкл.)"** в меню пункт, а затем **"Manual Battery Test (Ручная проверка батареи)"**.

# **ЖК-МОДУЛЬ ДИСТАНЦИОННОГО УПРАВЛЕНИЯ и ИНСТРУКЦИИ ПО НАСТЕННОЙ**

#### *ДИСТАНЦИОННОЕ УПРАВЛЕНИЕ*

#### **Шаг 1: Снимите многофункциональный ЖК-модуль**

Отверните правую панель блока питания. Снимите правую панель с ИБП. Осторожно извлеките ЖК-модуль. Установите правую панель. **Шаг 2: Подключите кабель DB26** 

Подключите кабель DB26 ЖК-модуля к порту **"Remote Control (Удаленное управление)"** на передней или задней панели, как показано на рисунке.

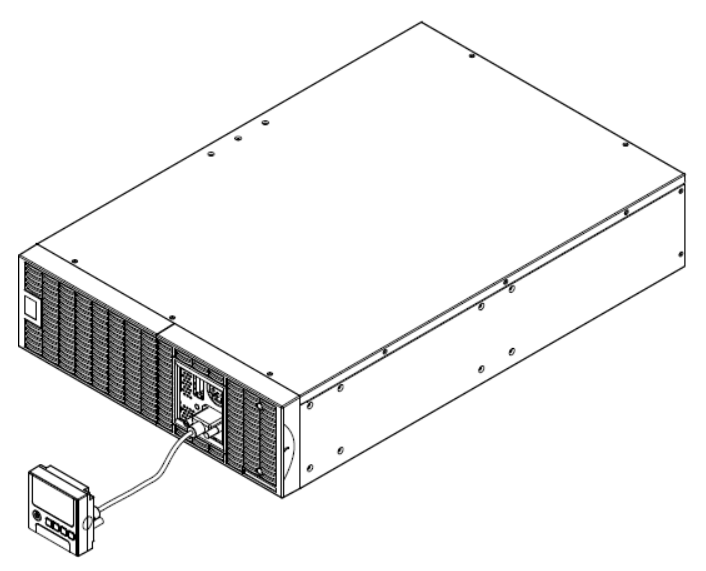

#### *ИНСТРУКЦИИ ПО НАСТЕННОЙ УСТАНОВКЕ*

#### **Шаг 1: Снимите многофункциональный ЖК-модуль**

Отверните правую панель блока питания. Снимите правую панель с ИБП. Осторожно извлеките ЖК-модуль. Установите правую панель.

**Шаг 2: Поверните разъем DB26 на ЖК-модуле** 

**Шаг 3: Подключите кабель DB26** 

Подключите кабель DB26 ЖК-модуля к порту **"Remote Control (Удаленное управление)"** на передней или задней панели, как показано на рисунке.

**Шаг 4: Установите ЖК-модуль на стене** 

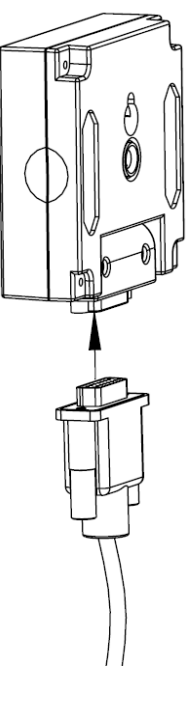

**Отверстие для крепления к стене**  $\oslash$  10\*  $\oslash$  5\*13.8L

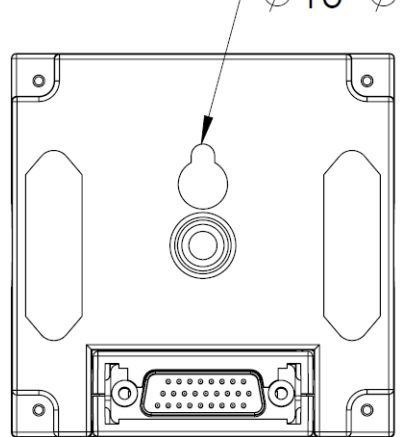

#### *МЕРЫ БЕЗОПАСНОСТИ*

**ВНИМАНИЕ!** Эту работу должен выполнять подготовленный специалист.

**ВНИМАНИЕ!** Во избежание поражения электрическим током перед установкой модуля дистанционного управления на стене выключите и отключите от сети питания устройство.

# **ТЕХНИЧЕСКОЕ ОБСЛУЖИВАНИЕ**

#### *Хранение*

Если ИБП не планируется использовать продолжительное время, отключите его от сети питания, после этого накройте его и храните с полностью заряженной аккумуляторной батареей. Перезаряжайте батарею каждые три месяца для обеспечения нормальной емкости батареи и продления срока ее службы.

#### *Утилизация батареи*

Аккумуляторные батареи относятся к разряду опасных отходов и должны утилизироваться соответствующим образом. По вопросам правильной утилизации и переработки аккумуляторных батарей обращайтесь в осуществляющий продажу аккумуляторов магазин или сервисный центр. Не бросайте батареи в огонь.

#### *Модель батареи*

На передней стороне аккумулятора указана его модель. Для замены или подбора батареи обращайтесь в осуществляющий продажу аккумуляторов магазин или сервисный центр.

#### *Замена батареи*

Перед обслуживанием аккумуляторной батареи прочтите и строго соблюдайте указания по технике безопасности. Замену аккумуляторной батареи должен выполнять квалифицированный персонал с соблюдением мер безопасности.

#### *Меры безопасности*

**ВНИМАНИЕ!** Для замены используйте только соответствующие установленным аккумуляторные батареи. Использование аккумуляторных батарей ненадлежащего типа представляет электрическую опасность и может привести к взрыву, возгоранию, поражению электрическим током или короткому замыканию.

**ВНИМАНИЕ!** Аккумуляторная батарея обладает электрическим зарядом, который может вызвать серьезные ожоги. Перед обслуживанием аккумуляторных батарей снимите с себя все металлические предметы (украшения, цепочки, наручные часы, кольца).

**ВНИМАНИЕ!** Не вскрывайте батарею и не нарушайте ее корпус. Электролит опасен для кожи и глаз, а также может быть токсичен.

**ВНИМАНИЕ!** Перед обслуживанием аккумуляторных батарей во избежание поражения электрическим током, выключите ИБП и отключите его от розетки электропитания.

**ВНИМАНИЕ!** Пользуйтесь только инструментом с изолированными ручками. Не кладите инструменты и другие металлические предметы на верхнюю панель ИБП или батареи.

CyberPower Systems рекомендует экологически безопасные методы утилизации и переработки продукции ИБП.

Утилизацию и/или переработку ИБП и батареи производите в соответствие с местными нормами и правилами.

> **помощью агента PowerPanel® Business Edition или веб-интерфейса RMCARD, если он установлен. Подробные инструкции см. В соответствующих**

**руководствах пользователя.** 

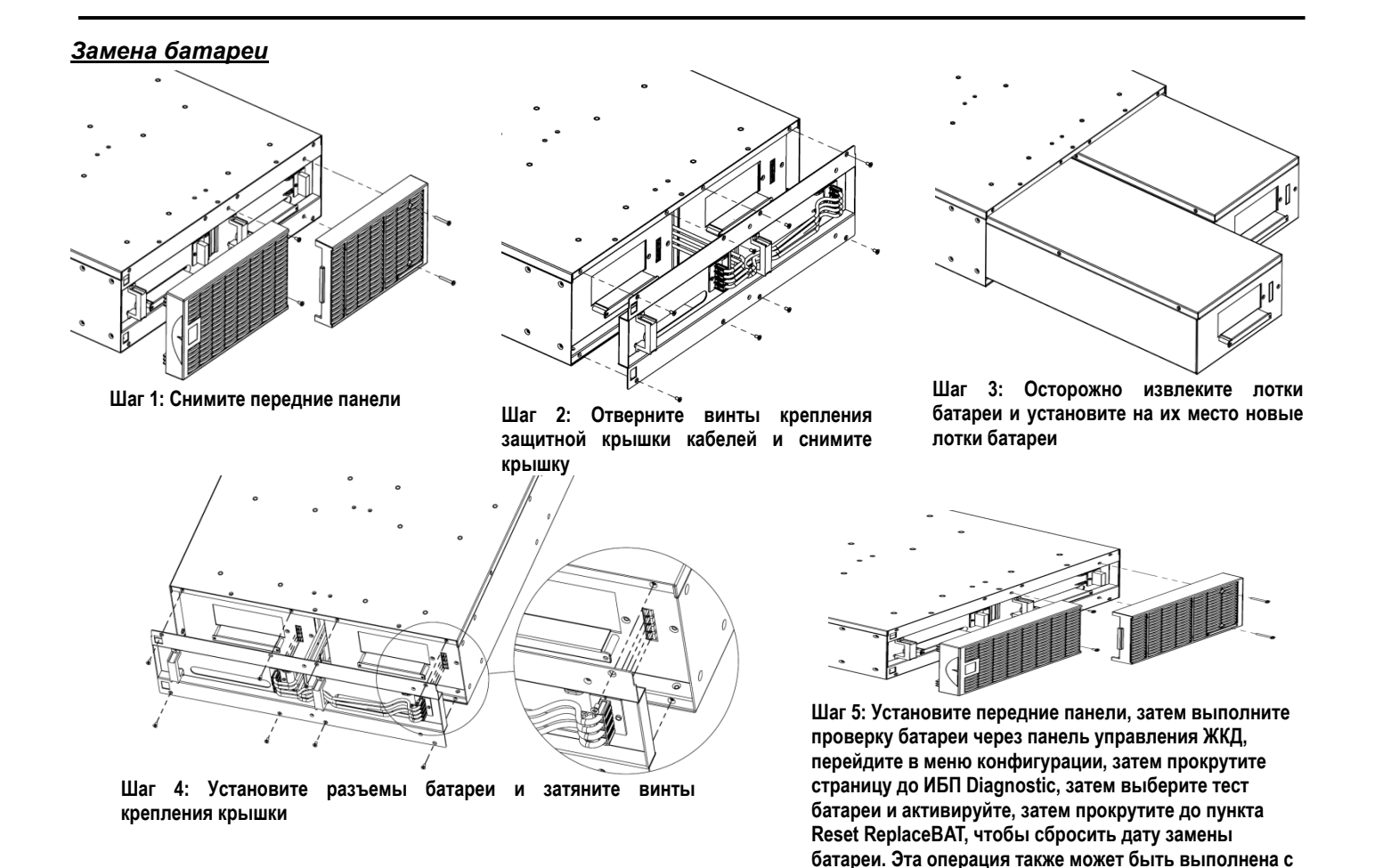

# **ТЕХНИЧЕСКИЕ ХАРАКТЕРИСТИКИ**

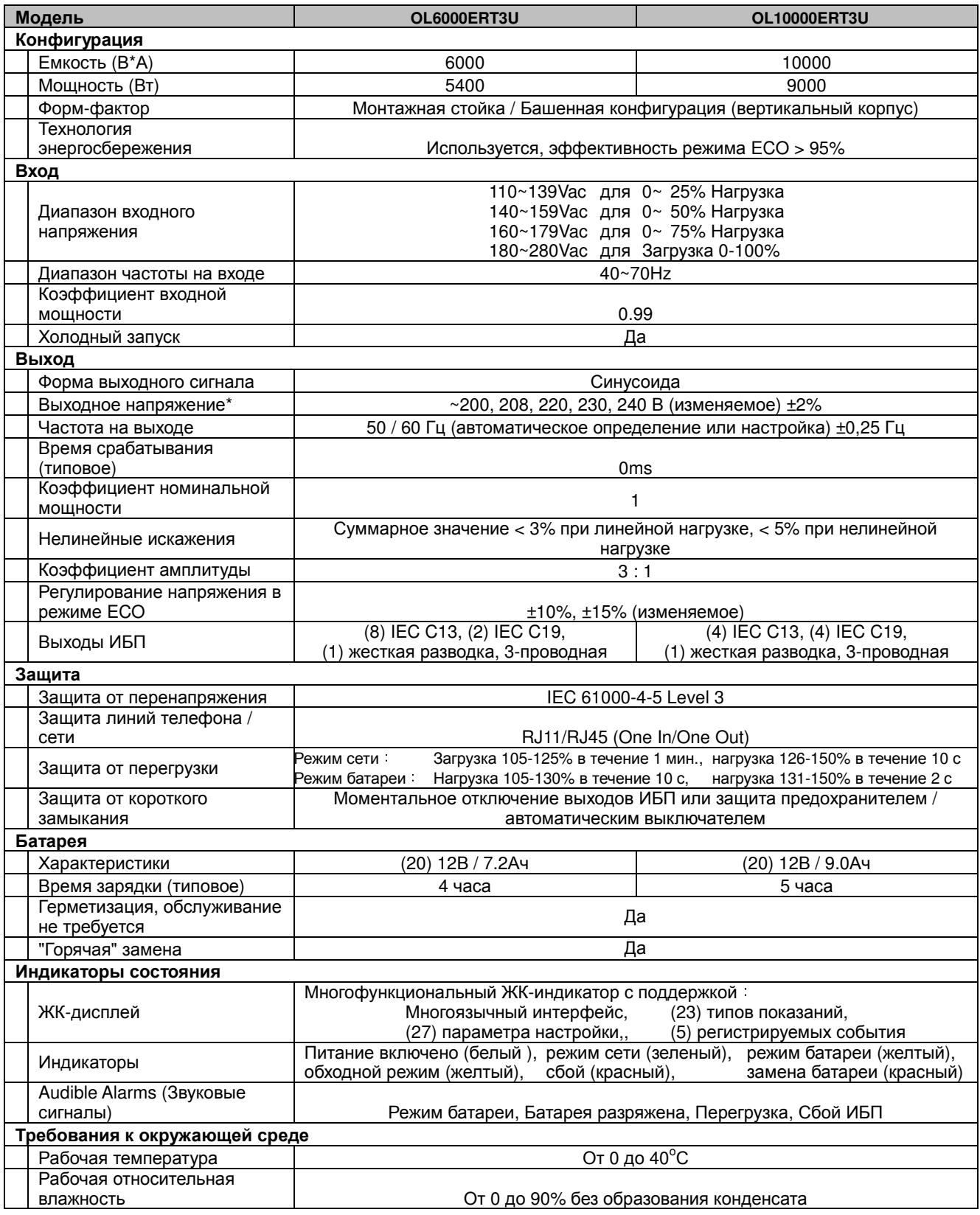

# **ТЕХНИЧЕСКИЕ ХАРАКТЕРИСТИКИ**

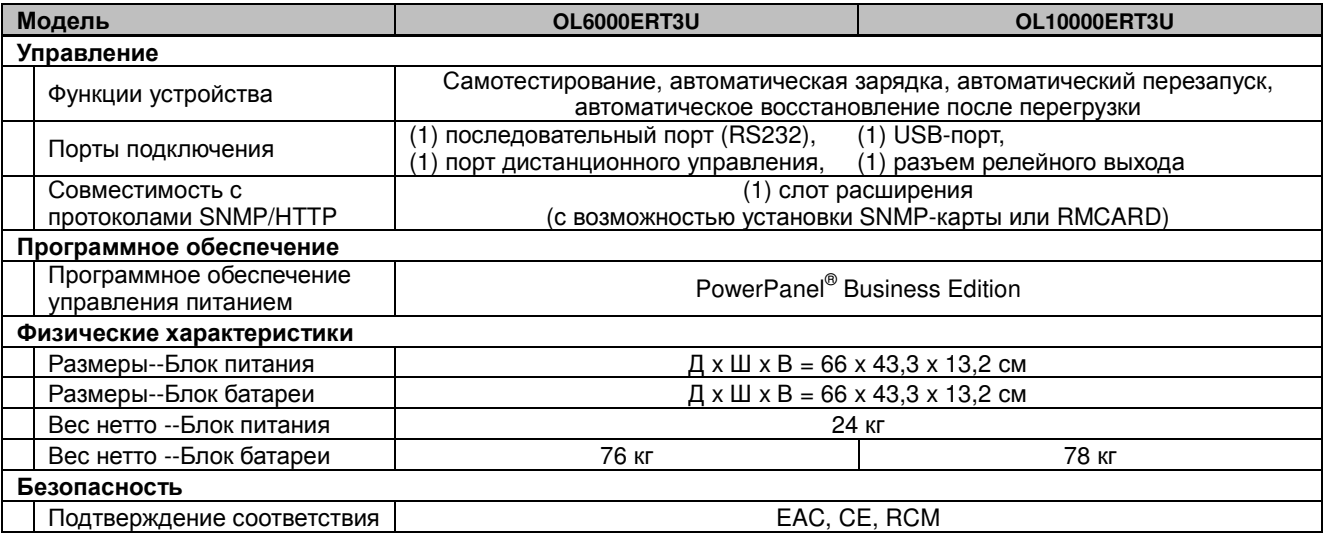

\*) 200 В снижается на 20 %, 208 В снижается на 10 %

Соответствует ТР ТС 004 / 2011 «О безопасности низковольтного оборудования»

Соответствует ТР ТС 020 / 2011 «Электромагнитная совместимость технических средств»

# **УСТРАНЕНИЕ НЕПОЛАДОК**

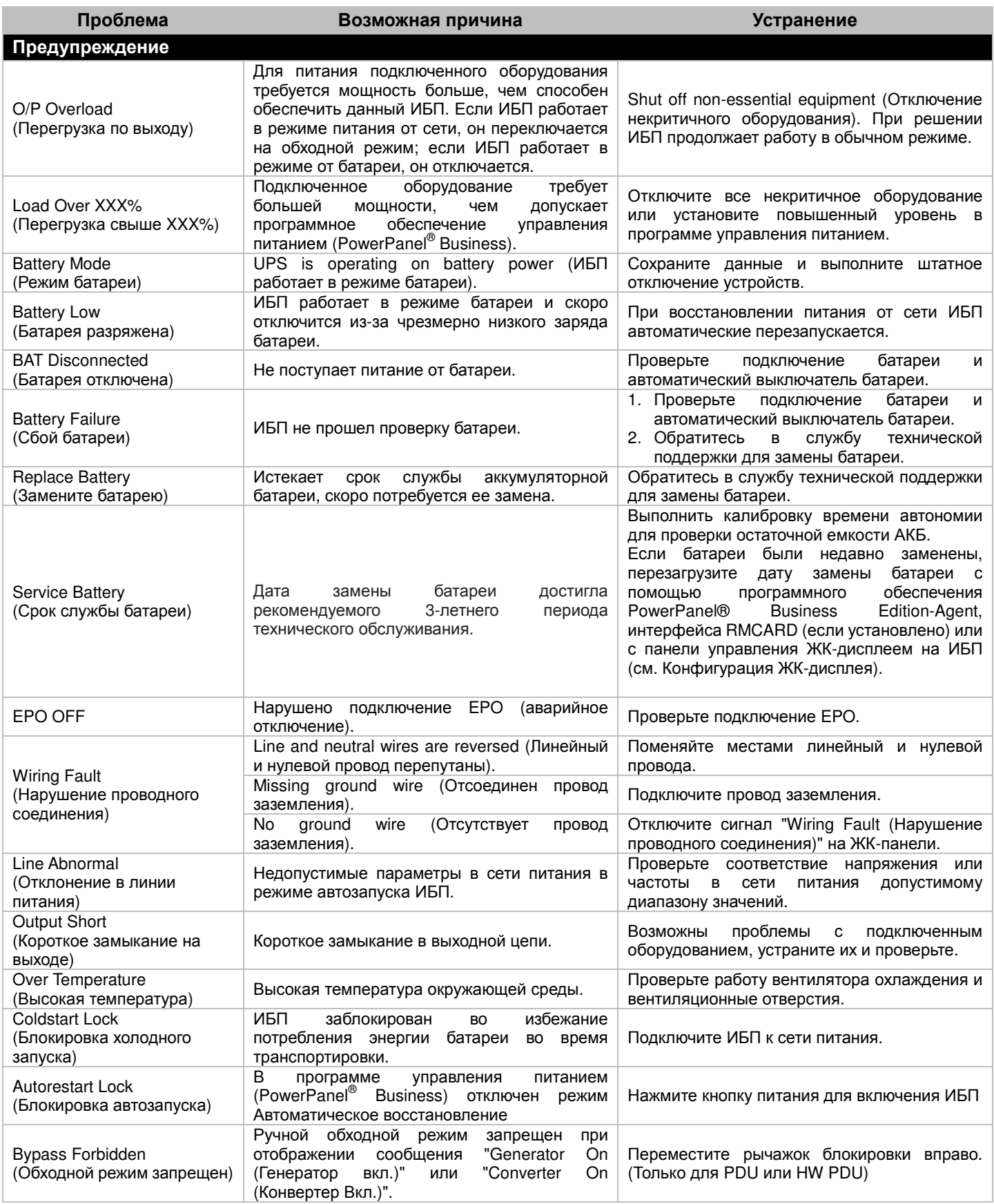

# **УСТРАНЕНИЕ НЕПОЛАДОК**

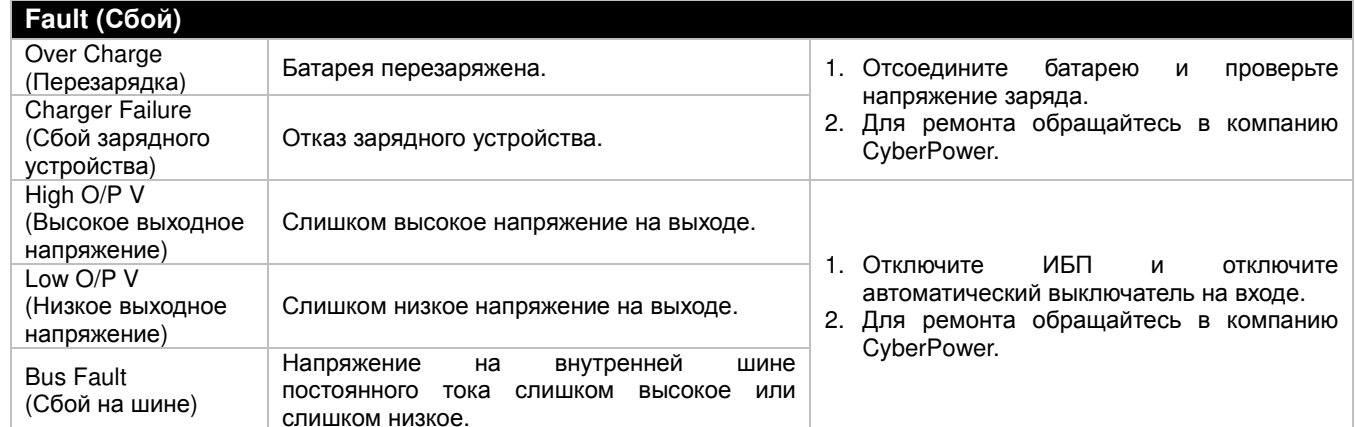

Дополнительная информация по устранению неисправностей доступна на сайте www.cyberpower.com

За дополнительной информацией обращайтесь Cyber Power Systems (Россия и СНГ) 119049, ул. Донская д.4, стр. 3, Москва, Россия. тел. 8(495) 783-94-45 https://www.cyberpower.com

Страна изготовления: Китай

Дата изготовления: указана в Руководстве пользователя.

Производитель: СайберПауэр Системс (ШенЖень), Инк

No.2 Будсайд Янг Йонг Риверсайд Девелопмент Ареа, ТангКсяЙонг, СонгГанг Таун, Баоан Дистрикт, ШенЖень, Китай

Уполномоченное лицо: Общество с ограниченной ответственностью «Супервейв Групп», 193149, Ленинградская область, Всеооложский райо11, поселок Красная Заря, дом 15, Россия

Авторские права распространяются на все содержание. © Компания Cyber Power Systems Inc., 2018 г. Все права защищены. Воспроизведение всего документа или его части без разрешения запрещается. PowerPanel® Business Edition и PowerPanel® Personal Edition являются товарными знаками компании Cyber Power Systems Inc.

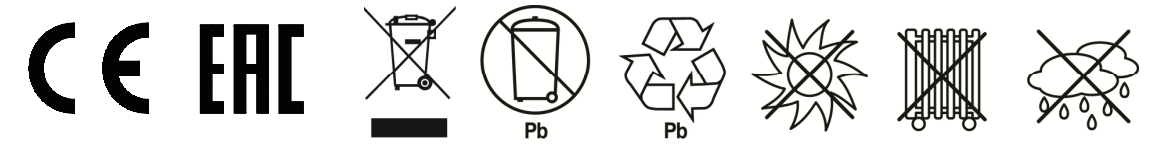